# **OPTIMASI KOMPONEN KAP MESIN MOBIL DENGAN METODE** *REVERSE ENGINEERING*

## **TUGAS AKHIR**

**Diajukan Sebagai Salah Satu Syarat Untuk Memperoleh Gelar Sarjana Teknik Mesin Disusun Oleh: Nama : Pamungkas Wisnu Kusuma No. Mahasiswa : 17525066 NIRM 2017040592**

> **JURUSAN TEKNIK MESIN FAKULTAS TEKNOLOGI INDUSTRI UNIVERSITAS ISLAM INDONESIA YOGYAKARTA 2021**

> > i

## **PERNYATAAN ORISINALITAS TUGAS AKHIR**

<span id="page-1-0"></span>Saya yang bertanda tangan dibawah ini, Pamungkas Wisnu Kusuma menyatakan bahwa tugas akhir dengan judul "OPTIMASI KOMPONEN KAP MESIN MOBIL DENGAN METODE *REVERSE ENGINEERING*" adalah hasil tulisan saya sendiri. Dengan ini saya menyatakan dengan sesungguhnya bahwa dalam tugas akhir ini tidak terdapat tulisan orang lain yang saya ambil dengan cara menyalin atau meniru dalam bentuk rangkaian kalimat atau simbol yang menunjukkan gagasan, pendapat atau pemikiran dari penulis lain, yang saya akui sebagai tulisan saya sendiri atau yang saya ambil dari tulisan orang lain tanpa memberikan pengakuan penulis lainnya.

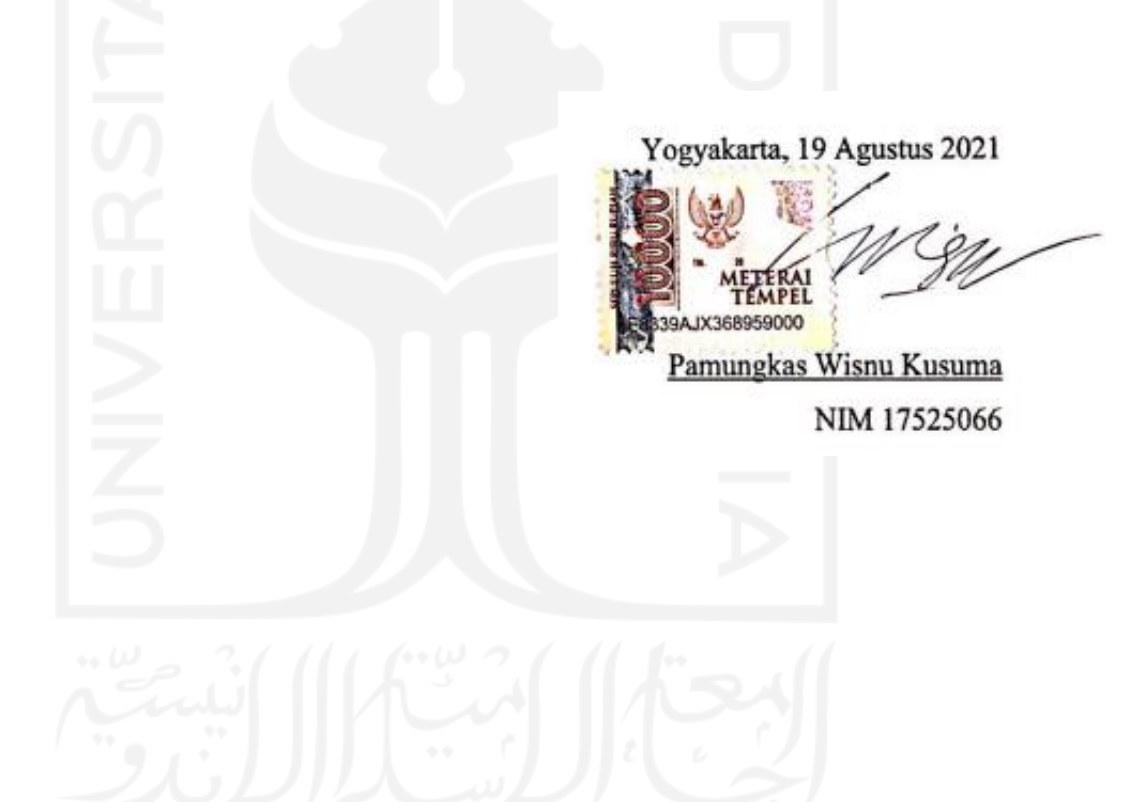

## <span id="page-2-0"></span>**LEMBAR PENGESAHAN DOSEN PEMBIMBING**

# **OPTIMASI KOMPONEN KAP MESIN MOBIL DENGAN METODE** *REVERSE ENGINEERING*

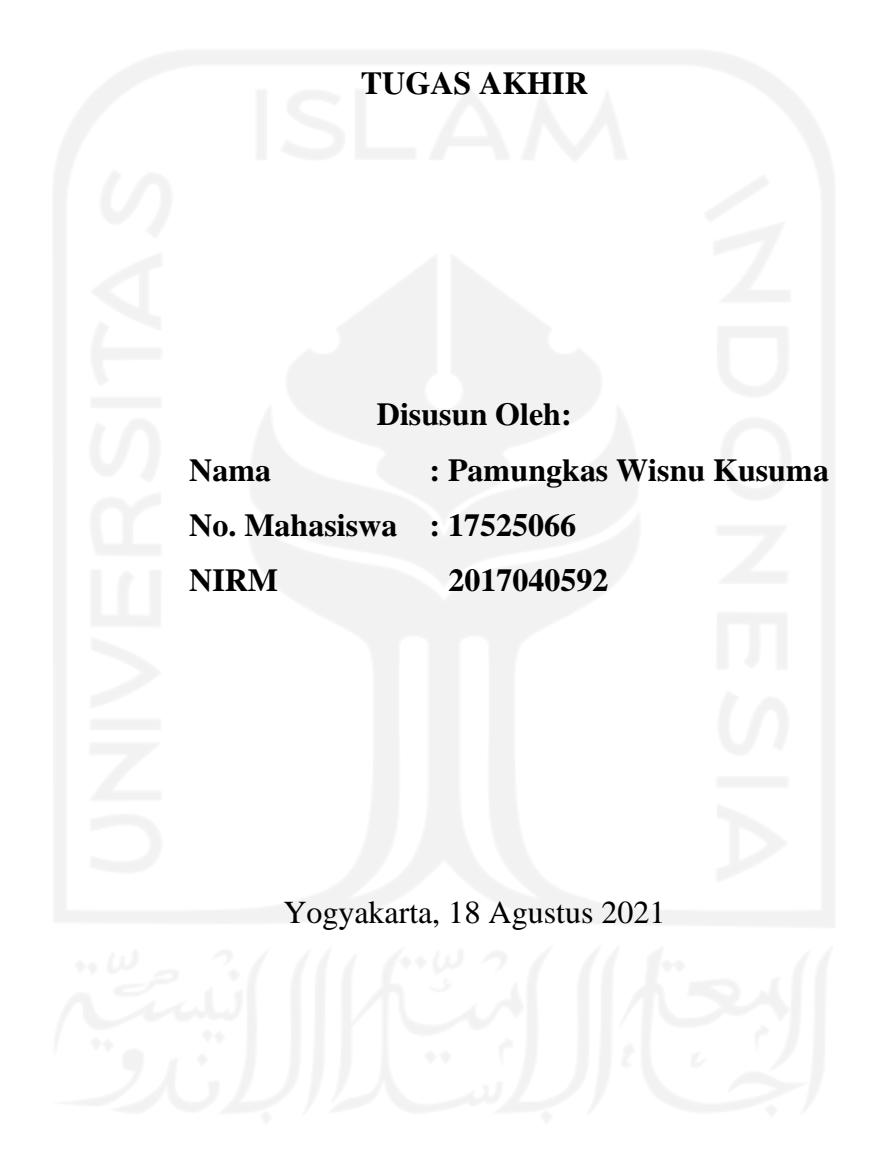

Pembimbing I,

ahmat

Rahmat Riza, S.T.,M.Sc.ME.

Pembimbing II,

Dr. Ir. Paryana Puspa Putra, M.eng

## **LEMBAR PENGESAHAN DOSEN PENGUJI**

# <span id="page-3-0"></span>**OPTIMASI KOMPONEN KAP MESIN MOBIL DENGAN METODE** *REVERSE ENGINEERING*

## **TUGAS AKHIR**

**Disusun Oleh: Nama : Pamungkas Wisnu Kusuma No. Mahasiswa : 17525066 NIRM 2017040592** Tim Penguji

Rahmat Riza, S.T., M.Sc.ME.

Arif Budi Wicaksono, S.T., M.Eng.

Donny Suryawan, S.T., M.Eng.

Ketua Tanggal : 3 September 2021

ahmat

Anggota I Tanggal : 3 September 2021

Anggota II Tanggal : 3 September 2021

MINDONE Mengetahui Ketua Mirusan Teknik Mesin ᡪ  $\mathcal{L}$ sdiyono, S.T., M.Eng.

## **HALAMAN PERSEMBAHAN**

<span id="page-4-0"></span>Laporan tugas akhir ini saya persembahkan untuk kedua orang tua saya, bapak Djazuli dan ibu Puji Wahyuni yang selalu memberikan dukungan dalamhal apapun terutama doa yang diberikan selalu memberi penulis kekuatan, sehingga penulis dapat menyelesaikan studi dengan lancar.

Seluruh keluarga saya yang selalu memberi semangat saat melaksanakan penelitian dan penulisan laporan sehingga dapat menyelesaikannya dengan baik.

Teman-teman dan staf yang dengan ikhlas membantu tanpa meminta imbalan sedikitpun penulis sangat beruntung mendapat rekan seperti kalian.

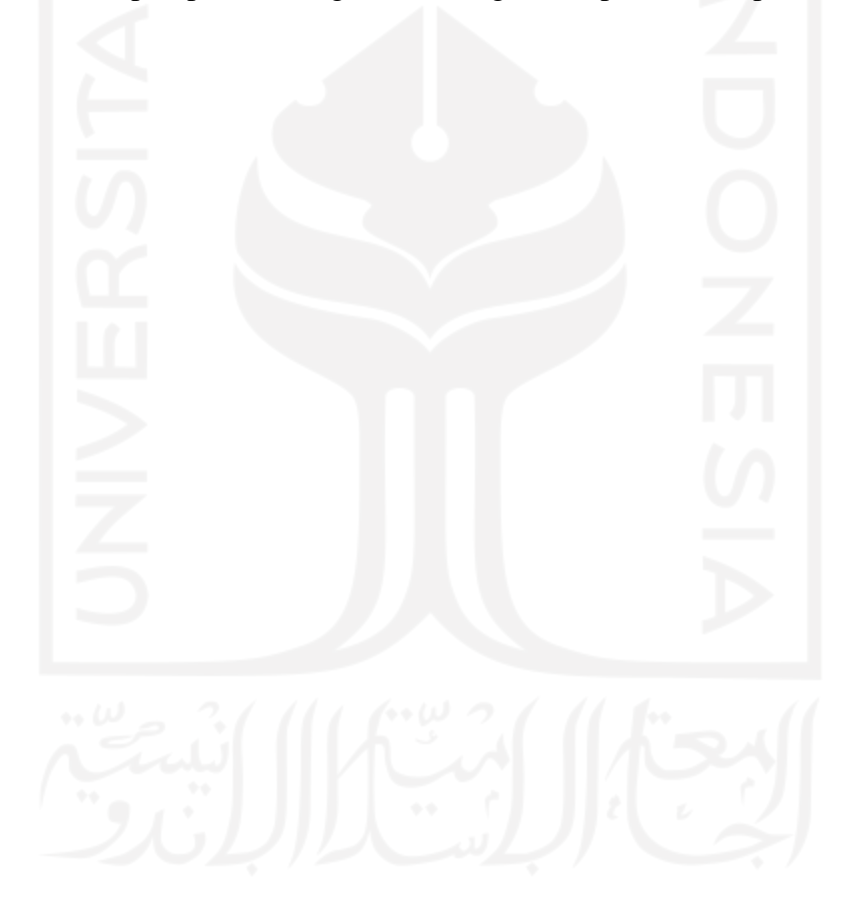

## **HALAMAN MOTTO**

<span id="page-5-0"></span>"Sesungguhnya Allah berwasiat 3x kepada kalian untuk berbuat baik kepada ibu kalian, sesungguhnya Allah berwasiat kepada kalian untuk berbuat baik kepada ayah kalian, sesungguhnya Allah berwasiat kepada kalian untuk berbuat baik kepada kerabat yang paling dekat kemudian yang dekat."

### **(HR. Ibnu Majah)**

"Waktu bagaikan pedang. Jika kamu tidak memanfaatkannya dengan baik, maka ia akan memanfaatkanmu"

### **(HR. Muslim)**

"Jika kamu tidak sanggup menahan lelahnya belajar maka kamu harus sanggup menahan perihnya kebodohan"

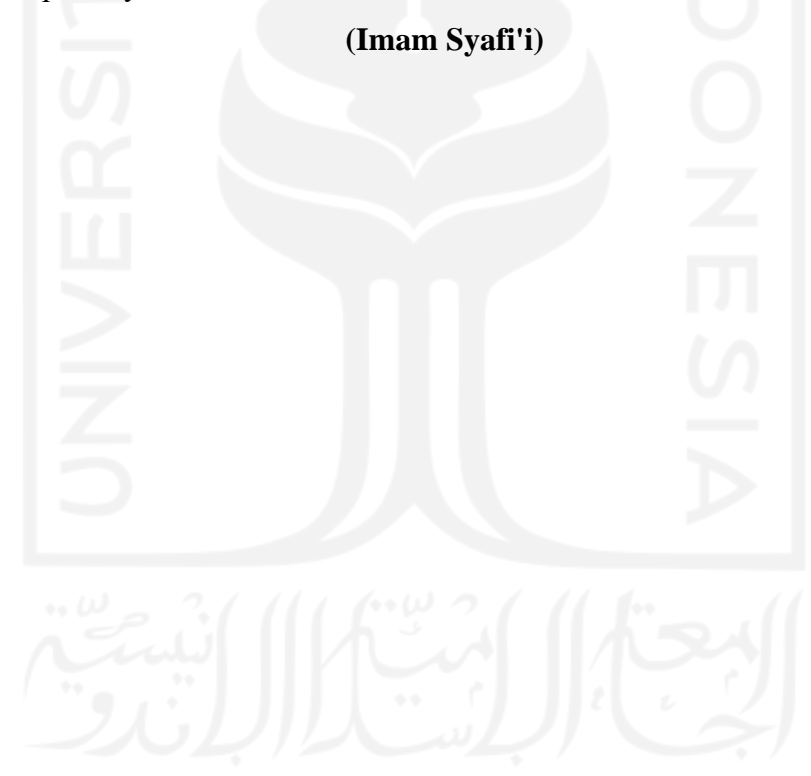

## <span id="page-6-0"></span>**KATA PENGANTAR ATAU UCAPAN TERIMA KASIH**

Puji syukur kehadirat Allah SWT atas segala rahmat dan hidayah-Nya sehingga penulis akhirnya dapat menyelesaikan laporan tugas akhir. Tugas akhir ini dijalankan untuk mendapatkan gelar sarjana Teknik Mesin, Fakultas Teknologi Industri, Universitas Islam Indonesia.

Penulis menyadari dalam kegiatan tugas akhir ini tidak akan terealisasi tanpa adanya bantuan dan dorongan dari semua pihak. Dengan segala hormat dan kerendahan hati, penulis menyampaikan ucapan terima kasih yang mendalam kepada semua pihak yang telah membantu dan memberikan dukungan, baik secara moral maupun materiil selama tugas akhir hingga penyusunan laporan ini. Ucapan terima kasih ini disampaikan kepada:

- 1. Allah SWT yang selalu melimpahkan rahmat-Nya, sehingga penulis dapat menyelesaikan tugas akhir ini.
- 2. Kedua orang tua yang sudah sangat banyak memberikan dukungan penuh kepada penulis. Sehingga dapat menyelesaikan tugas akhir dengan keadaan sehat. Serta doa yang selalu di berikan kepada penulis.
- 3. Bapak Prof. Dr. Ir. Hari Purnomo M.T. selaku dekan Fakultas Teknologi Industri, Universitas Islam Indonesia.
- 4. Bapak Dr. Eng. Risdiyono S.T., M.Eng. selaku Ketua Program Studi Teknik Mesin Fakultas Teknologi Industri, Universitas Islam Indonesia.
- 5. Bapak Rahmat Riza, S.T., M.Sc.ME. selaku dosen pembimbing 1 yang telah memberikan bimbingan dan arahan sebelum maupun hingga tugas akhir ini selesai dengan baik.
- 6. Bapak Dr. Ir. Paryana Puspaputra, M.Eng. selaku dosen pembimbing 2 yang memberikan arahan sehingga penulis dapat mendapatkan banyak ilmu dalam pengerjaan tugas akhir ini.
- 7. Teman-teman dan staf laboratorium yang selalu membantu penulis dalam pelaksanaan tugas akhir maupun dalam proses penyusunan laporan.

Penulis menyadari bahwa dalam pelaksanaan dan penyusunan laporan tugas akhir ini masih terdapat banyak kekurangan dan kesalahan, sangat jauh dari kata sempurna. Hal tersebut karena penulis masih dalam tahap belajar. Saran yang membangun sangat diharapkan untuk proses belajar penulis. Atas perhatiannya penulis ucapkan terima kasih.

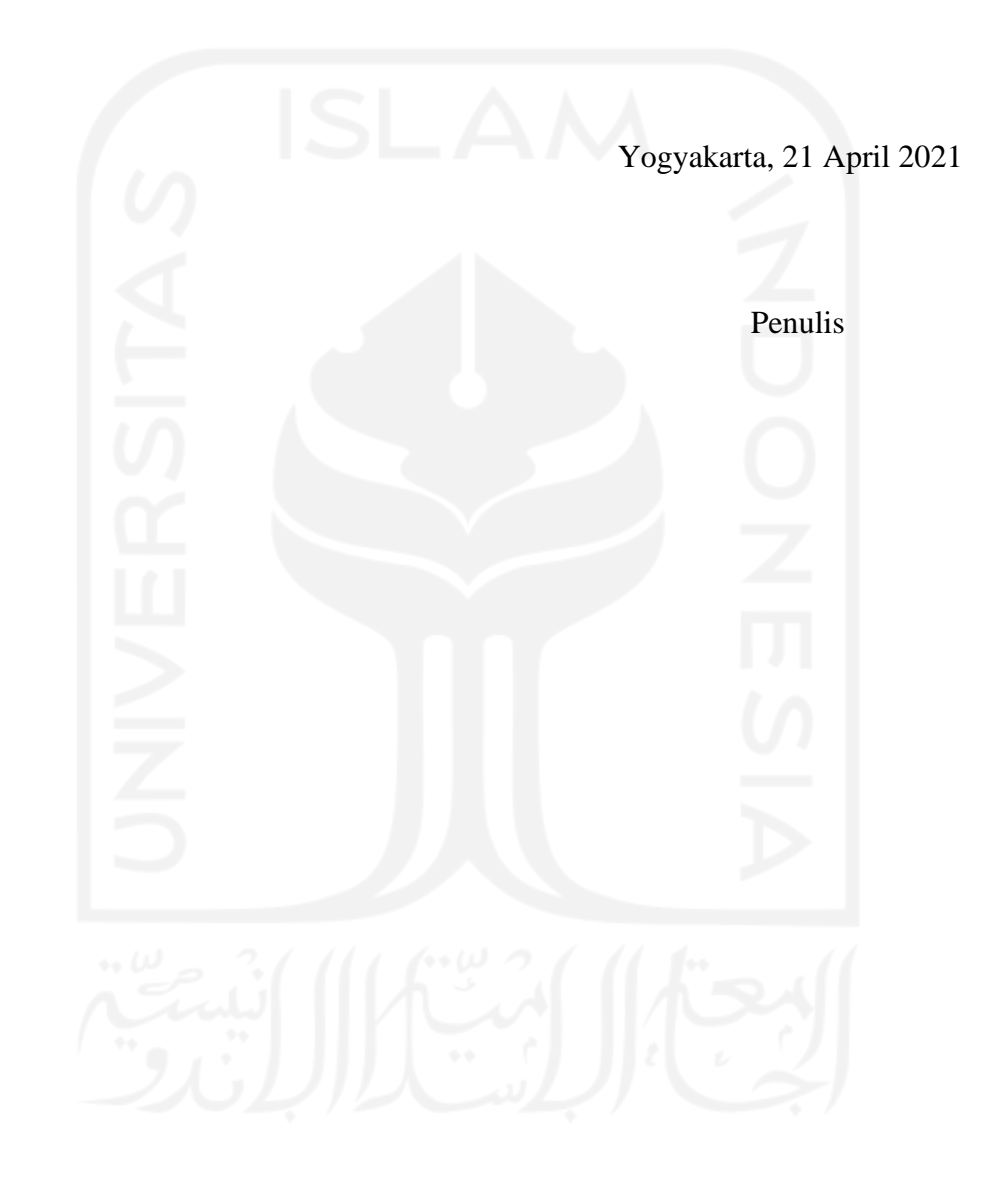

## **ABSTRAK**

<span id="page-8-0"></span>Modifikasi kap mesin mobil saat ini sedang ramai dilakukan. Kebanyakan orang yang melakukan modifikasi kap mesin mobil tidak mengetahui apabila modifikasi tersebut dilakukan tidak hanya untuk meningkatkan tampilan, akan tetapi dapat menunjang performa dan meminimalkan resiko kecelakaan terhadap pengguna mobil. Penelitian ini bertujuan membuat modifikasi kap mesin mobil dengan metode *reverse engineering* serta membandingkan hasil analisis kap mesin mobil yang telah modifikasi dengan kap mesin mobil sebelum dimodifikasi. Instrumen penelitian yang digunakan adalah 3D *Scan* Sense, *software* Fusion 360, dan *software* Solid Work 2019. Pada penelitian ini dilakukan proses *redrawing* yang dilakukan setelah proses *3D scan* dan setelah proses *redrawing* dilakukan proses modifikasi. Proses simulasi yang digunakan dalam penelitian ini adalah analisis zebra, analisis *NonLinear*, dan analisis Laju Aliran Udara. Bahan yang digunakan pada analisis *NonLinear* ini adalah *low carbon steel* (*mild steel*). Tahap terakhir yang dilakukan adalah pembuatan *modelling* menggunakan *3D printing*. Hasil penelitian ini menunjukkan bahwa kap mobil dengan desain modifikasi lebih terbarukan, dapat meningkatkan tekukan sehingga meningkatkan *crumble zone*, menurunkan tekanan lebih baik, dan menurunkan temperatur lebih baik dibandingkan kap mobil sebelum dimodifikasi.

**Kata kunci**: kap mesin mobil, modifikasi, simulasi analisis, *redrawing*, *reverse engineering,* 3D *print*

# **DAFTAR ISI**

<span id="page-9-0"></span>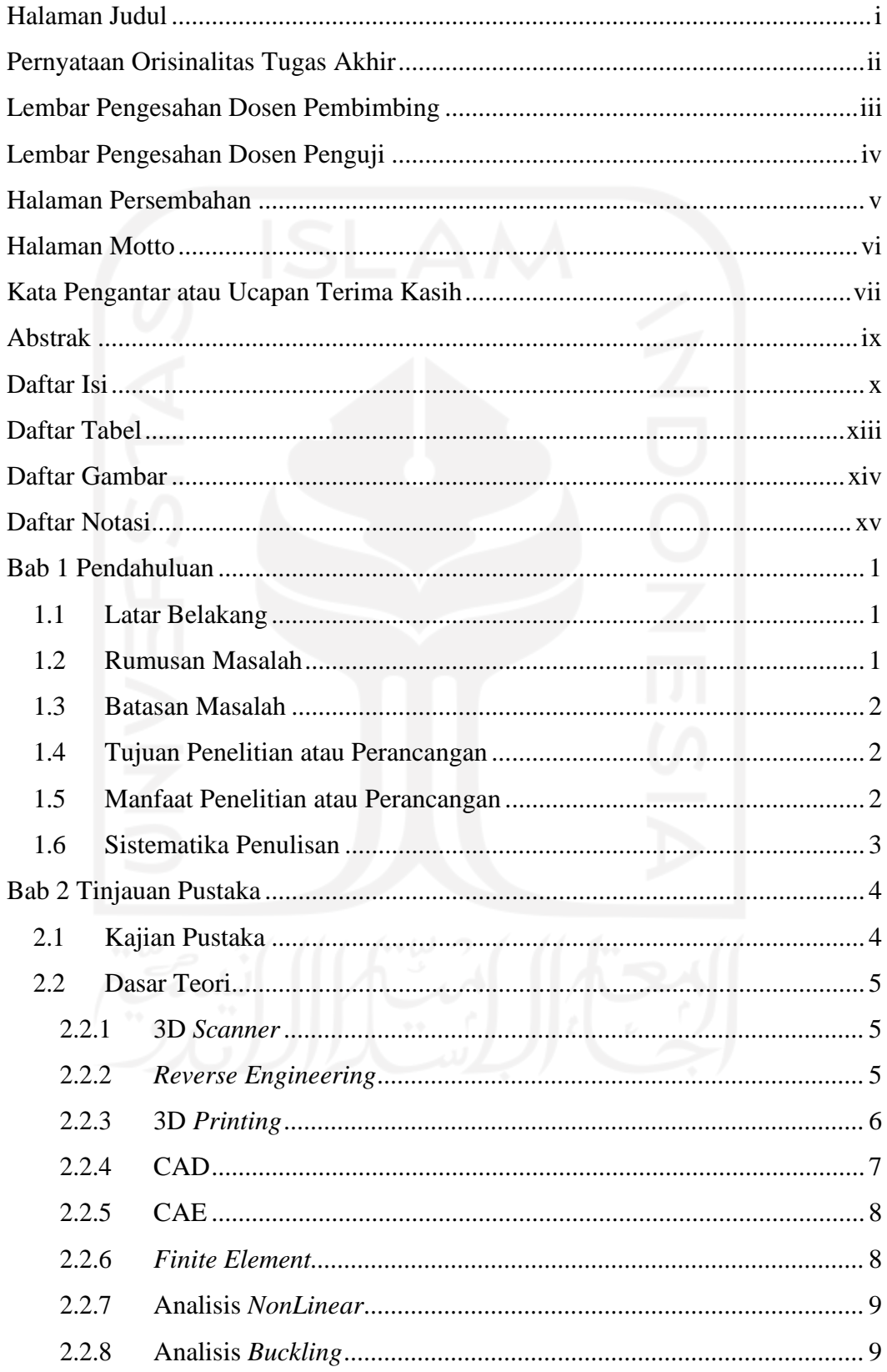

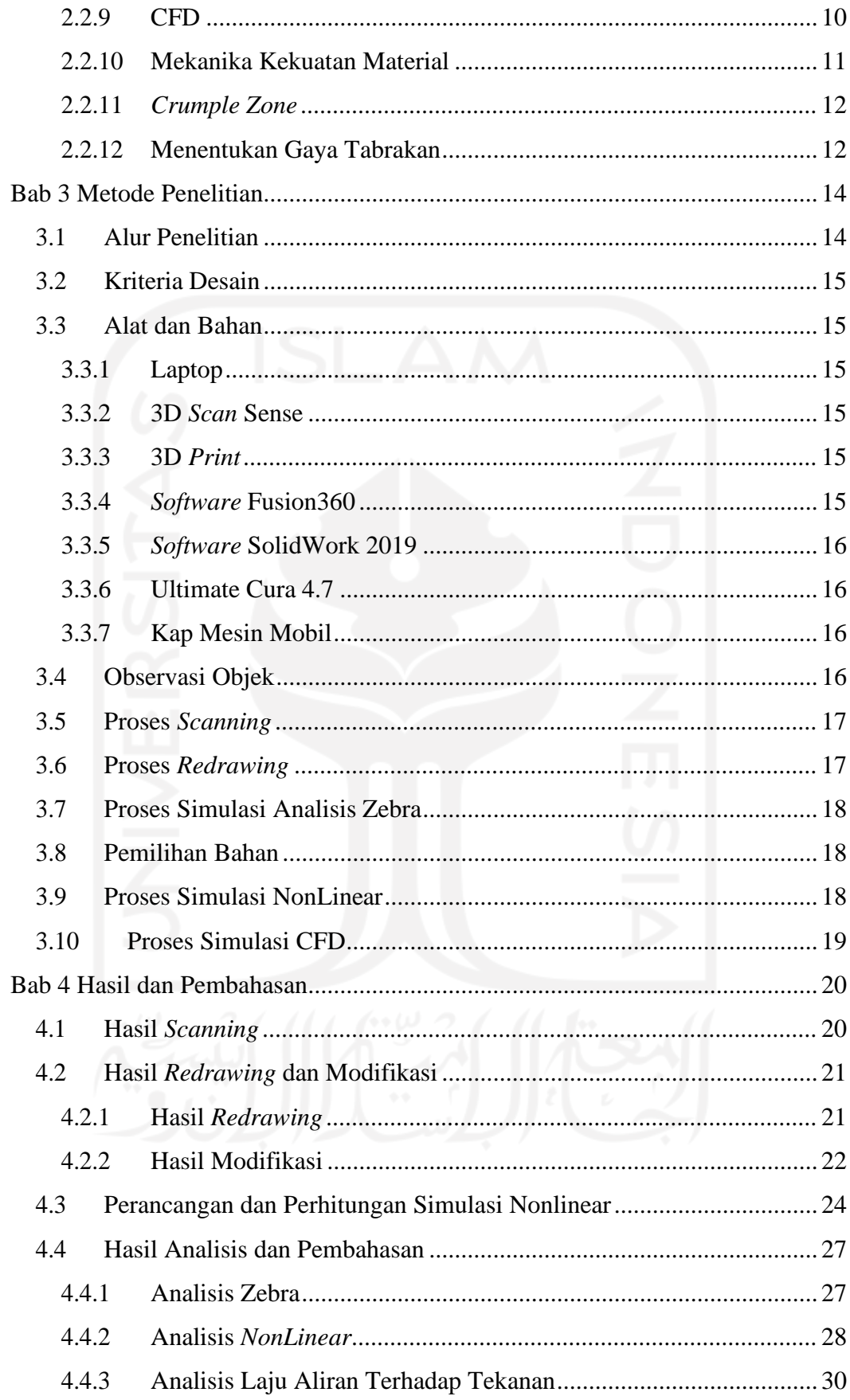

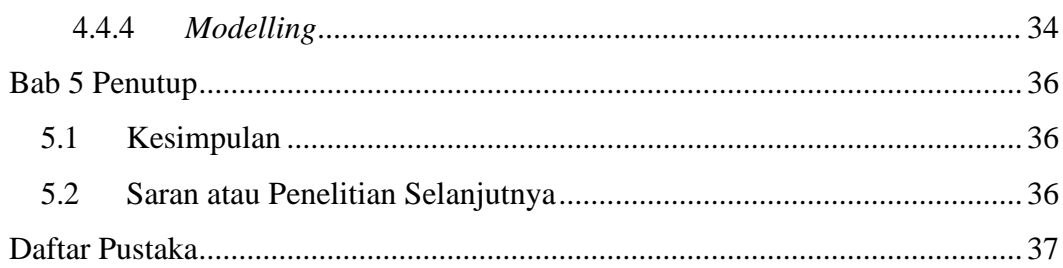

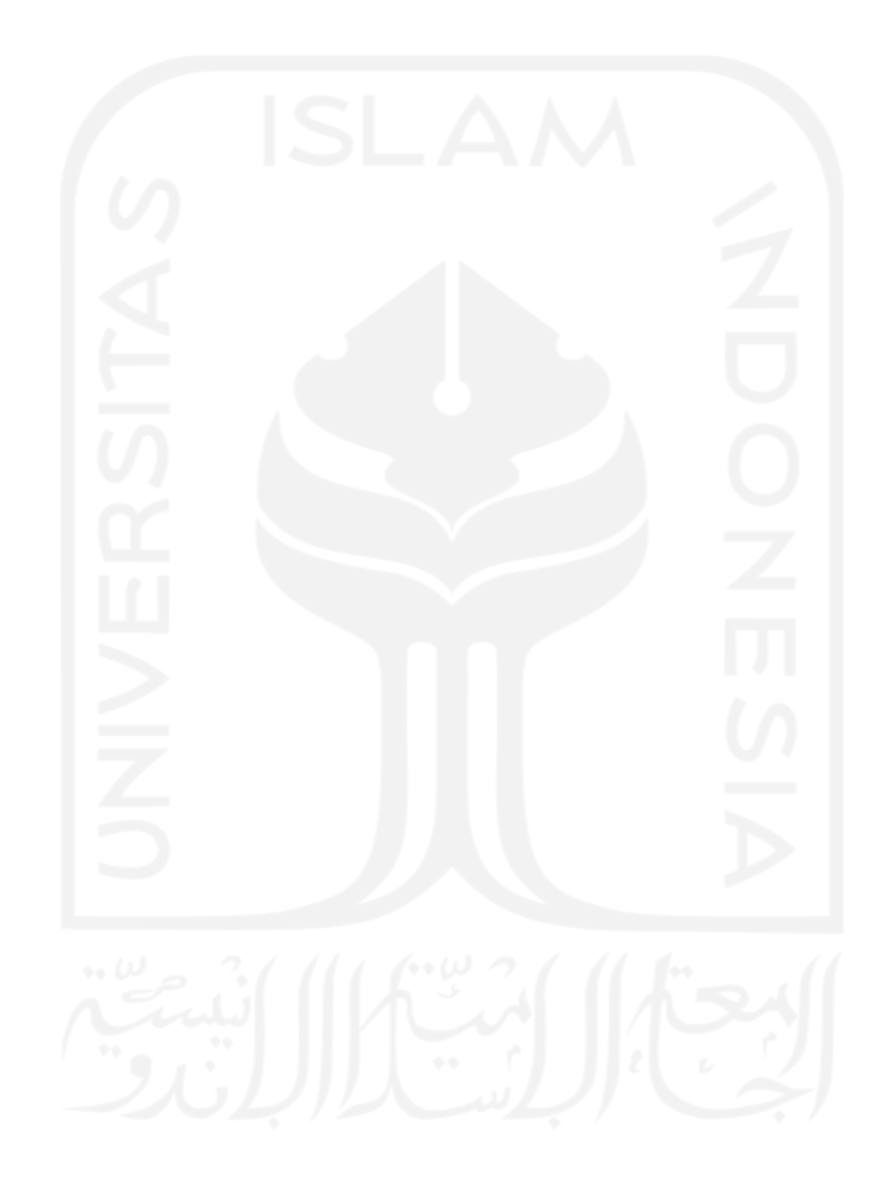

# **DAFTAR TABEL**

<span id="page-12-0"></span>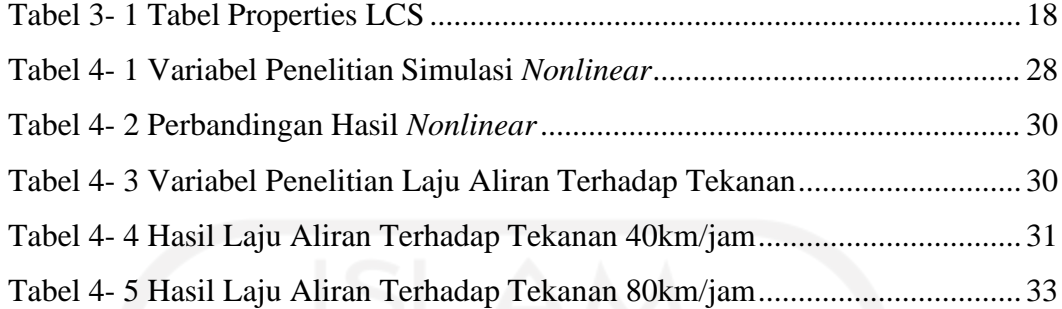

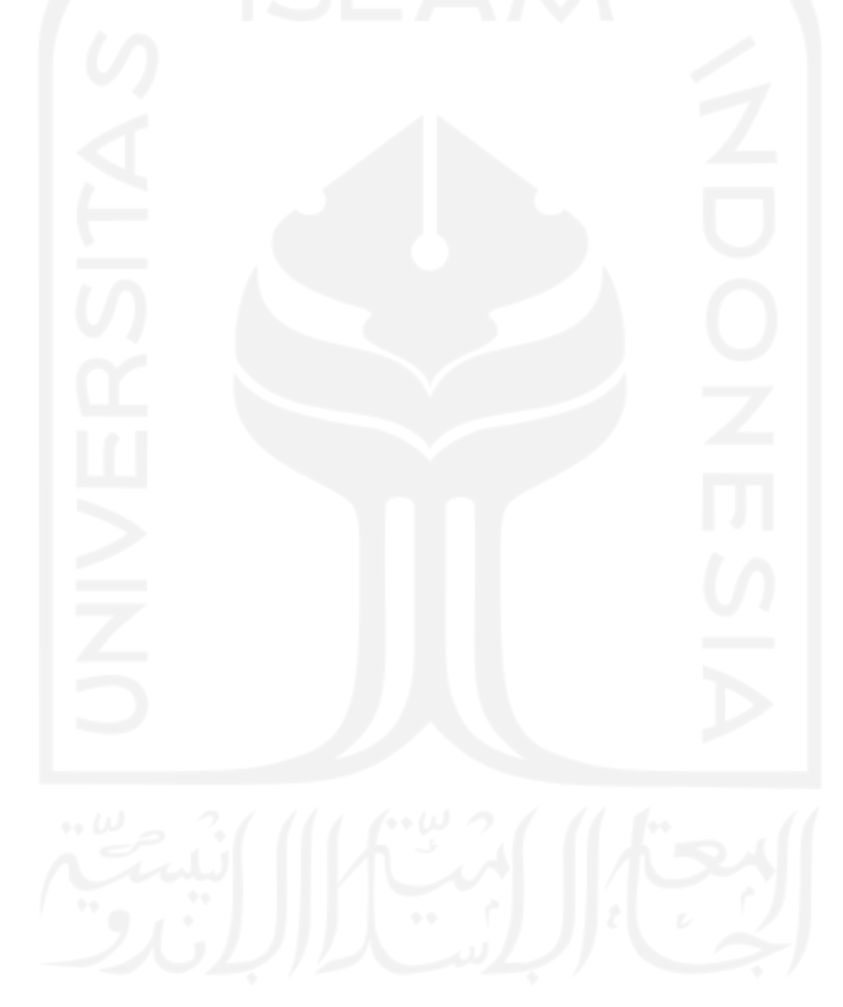

# **DAFTAR GAMBAR**

<span id="page-13-0"></span>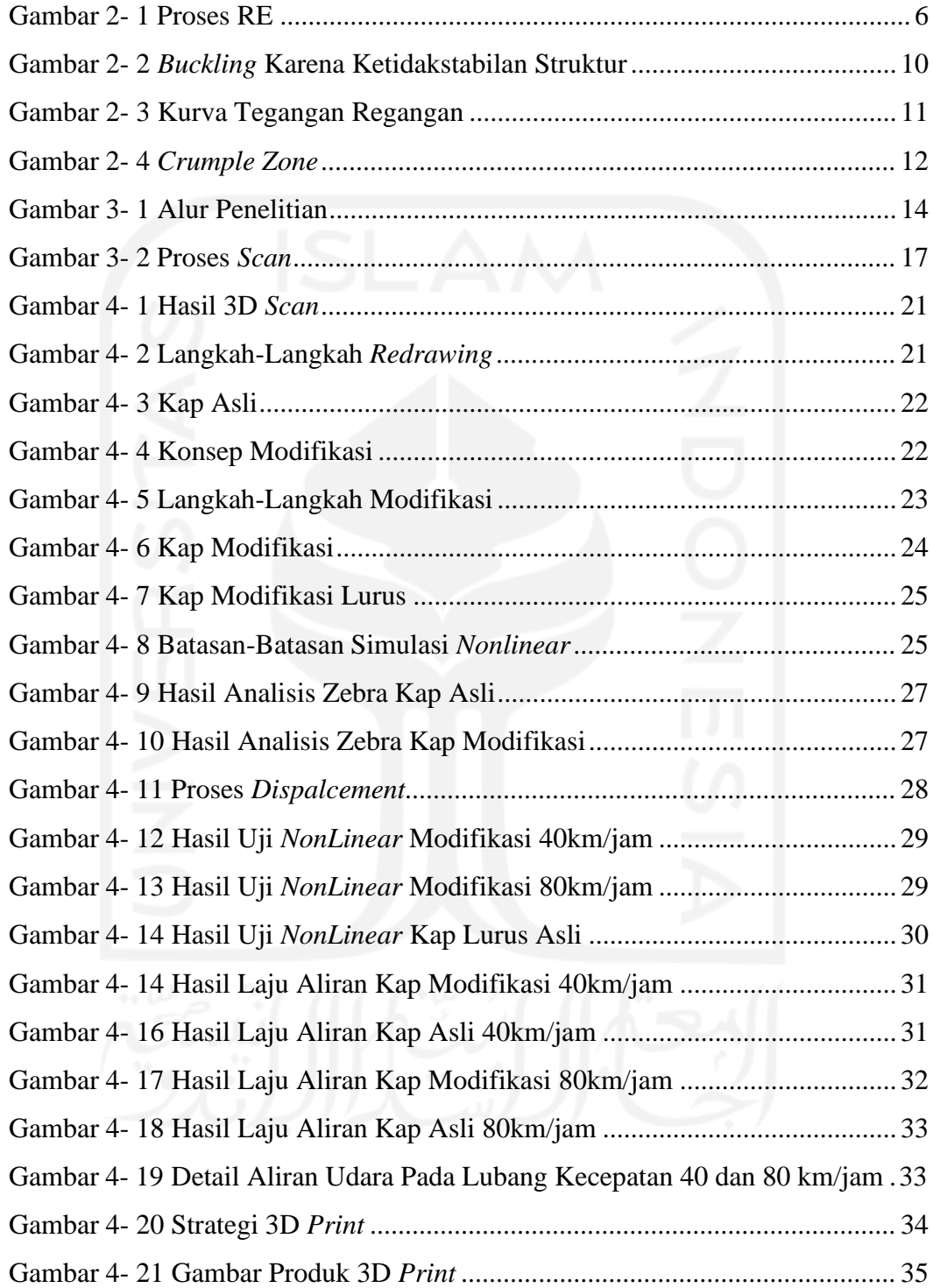

## **DAFTAR NOTASI**

<span id="page-14-0"></span> $F = Gaya(N)$ 

m = Massa Benda (Kg) a = Percepatan  $(m/s<sup>2</sup>)$  $V$ o = Kecepatan Awal Mobil (m/s)  $Vi = Kecepatan Akhir Mobil (m/s)$ t = Waktu Setelah Mobil Menabrak (s)

# <span id="page-15-0"></span>**BAB 1 PENDAHULUAN**

### <span id="page-15-1"></span>**1.1 Latar Belakang**

Kap mesin atau *engine hood* merupakan salah satu komponen mobil yang memiliki fungsi utama yaitu melindungi mesin mobil dan komponen yang ada di dalamnya, selain itu kap mesin juga memiliki fungsi lain yaitu membuat tampilan mobil tampak lebih menarik, melindungi pengemudi dari benturan yang terjadi dan membantu aerodinamika mobil itu sendiri.

Di era *modern* seperti saat ini, banyak orang yang melakukan modifikasi namun masih bisa digunakan untuk kegiatan sehari-hari (Priyantoro, 2019), kap mesin adalah salat satu yang menjadi objek modifikasi dengan tujuan meningkatkan performa (meningkatkan pendinginan mesin) dan meningkatkan tampilan pada mobil seperti mobil-mobil balap, akan tetapi tidak mengetahui apakah modifikasi yang di lakukan itu benar-benar meningkatkan performa (meningkatkan pendinginan mesin) dan aman untuk digunakan. Oleh karena itu, penulis melakukan modifikasi pada kap mesin dengan menggunakan metode *reverse engineering* serta membandingkan hasil analisis apakah kap mesin hasil modifikasi ini dapat lebih terbarukan dibandingkan kap mesin sebelum dimodifikasi.

### <span id="page-15-2"></span>**1.2 Rumusan Masalah**

Berdasarkan latar belakang yang telah disampaikan, maka rumusan masalah pada penelitian ini adalah:

- 1. Memodifikasi kap mesin mobil menggunakan metode *reverse engineering*.
- 2. Melakukan analisi kap mesin mobil sebelum dimodifikasi dan sesudah modifikasi, dengan menggunakan simulasi *nonlinear* dan laju aliran udara.
- 3. Membuat *modelling* menggunakan 3D *Print*.

## <span id="page-16-0"></span>**1.3 Batasan Masalah**

Dalam merancang desain kap mesin mobil ini, terdapat beberapa batasan masalah yaitu:

- 1. Penelitian menggunakan metode *reverse engineering*.
- 2. Penelitian menggunakan *software* Autodesk Fusion 360.
- 3. Penelitian hanya pada outer panel dengan menggunakan material *mild steel (low carbon steel)*.
- 4. Analisis dari desain dilakukan dengan simulasi *software* Solidwork, dan dibandingkan antara kap sesudah dimodifikasi dan sebelum dimodifikasi.
- 5. Untuk *modelling* desain sebelum dan sesudah modifikasi dibuat dengan skala 1:10 dan dengan ketebalan 0,8 mm.

## <span id="page-16-1"></span>**1.4 Tujuan Penelitian atau Perancangan**

Tujuan tugas akhir ini adalah sebagai berikut:

- 1. Membuat modifikasi kap mesin mobil dengan metode *reverse engineering*.
- 2. Membuat modifikasi kap mesin mobil yang dapat meningkatkan tampilan, mengurangi dampak kecelakaan pada pengguna mobil dan performa pada mobil, dan di bandingkan dengan kap sebelum di modifikasi menggunakan *software*.
- 3. Membuat *modelling* desain sebelum dan sesudah modifikasi.

## <span id="page-16-2"></span>**1.5 Manfaat Penelitian atau Perancangan**

Berikut adalah beberapa manfaat dari penelitian yang dilakukan:

- 1. Mampu memodifikasi kap mesin mobil dengan metode *reverse engineering*.
- 2. Mampu menunjukakn hasil simulasi perbandingan kap mesin mobil sesudah dimodifikasi dan sebelum dimodifikasi menggunakan *software*.

## <span id="page-17-0"></span>**1.6 Sistematika Penulisan**

Secara garis besar penulis uraikan materi penulisan tugas akhir ini, dalam komposisi sebagai berikut:

- BAB I : Memberikan gambaran umum yang berisi latar belakang masalah, tujuan masalah dan batasan masalah serta sistematika penulisan.
- BAB II : Memberikan gambaran umum tentang materi-materi yang digunakan.
- BAB III : Membahas metodologi yang digunakan saat proses penelitian.
- BAB IV : Data dan analisis, berisi data dan hasil penelitian.
- BAB V : Berisi kesimpulan saat penelitian.

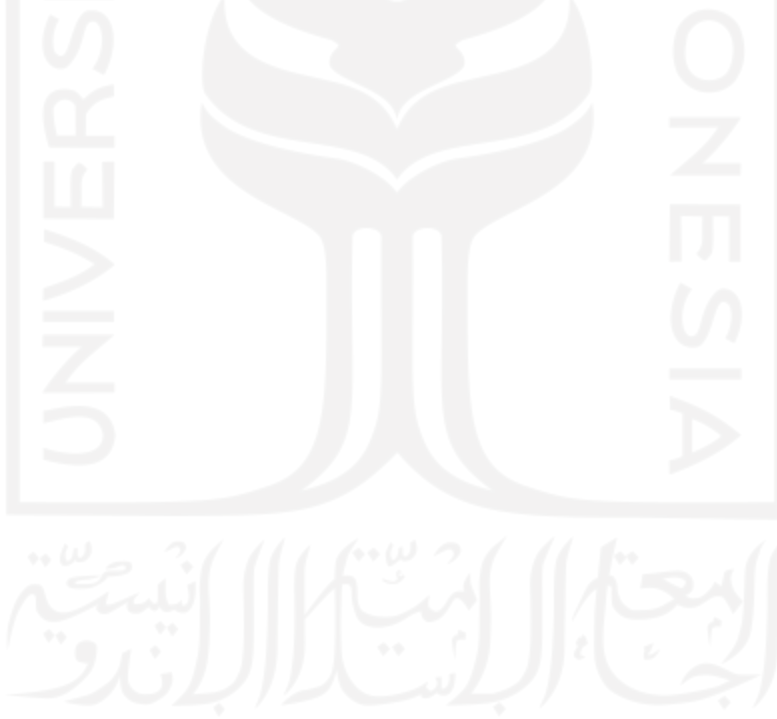

# <span id="page-18-0"></span>**BAB 2 TINJAUAN PUSTAKA**

### <span id="page-18-1"></span>**2.1 Kajian Pustaka**

Modifikasi merupakan cara merubah bentuk sebuah barang dari yang kurang menarik menjadi lebih menarik tanpa menghilangkan fungsi aslinya, serta menampilkan bentuk yang lebih bagus dari aslinya. Selain itu modifikasi tidak hanya dilakukan untuk menambah nilai penampilan, modifikasi juga digunakan untuk meningkatkan performa komponen dan/atau kendaraan secara keseluruhan. Dapat disimpulkan bahwa modifikasi mobil merupakan proses merubah penampilan dan fungsi pada mobil untuk suatu tujuan tertentu. Modifikasi mobil dapat dilakukan dalam berbagai sektor seperti: eksterior yang meliputi perubahan pada bodi dan kaki-kaki, interior meliputi *audio*, elektronik, dan dan pernak-pernik interior, serta sektor *performance* meliputi mesin, rem, suspensi dan lain sebagainya. (Chaning, P.K, & Margana, 2013)

Tetapi dari hasil modifikasi banyak yang tidak tahu untuk apa tujuan modifikasi, banyak yang beranggapan modifikasi hanya untuk *style* saja, padahal di dalam modifikasi juga terdapat beberapa manfaat. Hal ini bisa dilihat dari kap mesin, *bumper* dan *spoiler* mobil. Banyak sekali jenis-jenis modifikasi yang dilakukan tetapi yang paling banyak dimodifikasi ialah kap mesin mobil karena bagian tersebut merupakan bagian yang paling terlihat dari semua komponen mobil. Modifikasi pada kap mesin mobil sangat beragam ada yang mengganti dengan material yang lebih ringan hingga menambahkan lubang-lubang untuk meningkatkan tampilan dan performa.

Hal ini merujuk bahwa kap mesin mobil adalah komponen yang cukup vital. Dibalik kap mesin mobil terdapat berbagai komponen pendukung mobil seperti radiator, *gearbox*, *air conditioning system*, serta mesin itu sendiri. Kap mesin mobil juga harus bisa melindungi pengemudi dan penumpang apabila terjadi kecelakaan dan tidak membuat pengemudi dan penumpang mengalami luka serius. (Febrian, 2019)

## <span id="page-19-0"></span>**2.2 Dasar Teori**

### <span id="page-19-1"></span>*2.2.1* **3D** *Scanner*

*Scanner* terdiri dari pemilihan teknik *scan*, mempersiapkan bagian tersebut dan melakukan pemindaian. Hasil *scan* adalah *point clouds*. Ini biasanya berupa file yang terdiri dari koordinat (x, y, z) yang sering dilengkapi dengan intensitas hitam atau putih atau warna untuk setiap titik pengukuran. Perangkat *scanner* 3D dibagi menjadi dua kategori: (1) *scanner* kontak dan (2) *scanner* non-kontak. Perangkat sanner kontak menggunakan jarum (*probe*) yang mengikuti permukaan fisik, mirip dengan metode CMM (*Coordinate-Measuring Machine*). Akurasi perangkat scanner kontak cukup bagus, namun cara kerja cukup lambat karena *point clouds* yang dihasilkan berasal dari jarum (*probe*) yang bergerak secara berurutan. Masalah lainnya pada scanner kontak adalah pemberian tekanan pada jarum (*probe*) yang digunakan, artinya bahan lunak tidak bisa akurat karena ketika mendapat tekanan permukaan akan masuk kedalam. Pemindai non-kontak seperti laser dan optik, fotogrametri, *Light detection and ranging* (LiDAR), dan teknik berbasis gambar, menangkap geometri tanpa kontak fisik. Perangkat ini dapat menangkap sejumlah besar data dalam waktu singkat, meskipun terdapat masalah akurasi yang buruk dibandingkan dengan perangkat kontak. Tantangan menggunakan pemindai non-kontak adalah saat memindai permukaan sejajar dengan sumbu laser, karena cahaya digunakan dalam pemindaian, perangkat nonkontak memiliki masalah dengan permukaan yang mengkilap, akibatnya membutuhkan lapisan sementara. Meskipun masalah ini membatasi penggunaan pemindai non-kontak untuk kasus-kasus dimana kecepatan dan besaran pengambilan data lebih penting daripada akurasi, perkembangan teknologi di area tersebut terus meningkat. mengusulkan metode *hybrid* dimana metode non-kontak digunakan untuk perencanaan jalur CMM (*Coordinate-Measuring Machine*), menghasilkan kombinasi kecepatan tinggi dan akurasi tinggi. (Helle & Lemu, 2021)

### <span id="page-19-2"></span>*2.2.2 Reverse Engineering*

*Reverse engineering* (RE) adalah proses pengukuran, analisis, dan pengujian untuk merekonstruksi suatu objek, ini merupakan salah satu teknik

dalam rekonstruksi dan reproduksi. RE adalah teknik mengubah atau memodifikasi suatu benda tanpa meninggalkan ciri asli benda tersebut. RE dapat membuat produk baru dengan fungsi yang sama atau bahkan lebih baik dibandingkan produk asli dengan biaya yang lebih rendah. Dalam proses pembuatannya, *reverse engineering* dapat menggunakan berbagai macam metode, salah satu diantaranya merupakan metode 3D *scanner* pada objek, sebagai salah satu bagian dari proses *reverse engineering* yang kemudian dilanjutkan dengan improvisasi untuk memberikan keunggulan dibandingkan objek sebelumnya, atau bisa juga menggambar ulang objek tersebut kemudian dilakukan improvisasi pada objek tersebut. Pada kedua metode diatas, tidak ada yang salah, dan memiliki kelebihan tersendiri. (Wang, 2011)

Pengembangan model geometris aplikasi adalah aktivitas paling kompleks dalam RE. Alasan utamanya adalah kebutuhan algoritma permukaan canggih untuk menghasilkan permukaan yang akurat. Karena kebanyakan perangkat lunak CAD tidak dirancang untuk jumlah *point clouds* yang besar, *Software* CAD lain diperlukan untuk membantu membuat dan mengembangkan hasil *point clouds*  menjadi *surface*. (Helle & Lemu, 2021)

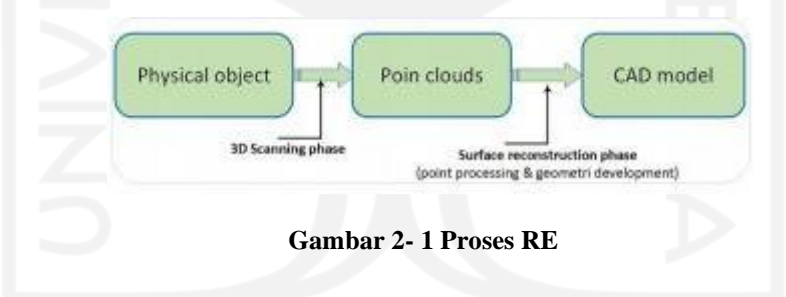

#### <span id="page-20-1"></span><span id="page-20-0"></span>*2.2.3* **3D** *Printing*

3D *printing* adalah proses pembuatan produk dari rancangan 3D menggunakan *Software* CAD menjadi produk jadi. Pada dasarnya memang tidak jauh berbeda dari alat printing biasa, hanya saja output yang dihasilkan dalam bentuk 3D. Tentunya inovasi ini memberi dampak tersendiri terhadap dunia manufaktur karena semakin mudah untuk membuat *prototype* atau *modelling* dari suatu produk. (France, 2014)

Ada beberapa material yang dapat digunakan dalam proses 3D print yaitu:

1. ABS

ABS (*akrilonitril butadiene styrena*), merupakan material plastik yang banyak digunakan dari tiga material yang biasa digunakan pada 3D *printing*. Pada umumnya ABS diekstrusi pada suhu antara 215–250°C, dan paling baik digunakan dengan mesin yang memiliki fitur dimana *bed* mesin mampu untuk panas dengan sendirinya, karena bisa mencegah terjadinya pelengkungan produk saat dicetak.

2. PLA

PLA (*Polylactic Acid*) adalah plastik *biodegradable*, biasanya dibuat dari jagung atau kentang. Filamen PLA diekstrusi pada suhu yang lebih rendah dari 160-220°C dan tidak memerlukan mesin yang *bed*-nya bisa panas. Saat dipanaskan, PLA sedikit berbau seperti jagung bakar. PLA cenderung lebih kaku dari ABS.

3. PVA

PVA (*polyvinyl alcohol*) adalah spesialisasi plastik yang digunakan pada mesin cetak *multiple-extruder* untuk mencetak bahan pendukung. PVA biasanya diekstrusi pada suhu 190°C, larut dalam air dan dapat digunakan untuk mencetak materi pendukung dalam cetakan 3D yang kompleks dengan banyak *overhang*.

### <span id="page-21-0"></span>**2.2.4 CAD**

*Computer-aided design* (CAD) adalah teknologi yang tugasnya memfasilitasi pembuatan, perubahan, analisis, dan pengoptimalan dalam proses desain suatu produk yang dirancang untuk proses produksi. CAD pada umumnya merupakan aplikasi yang beroprasi di dalam komputer serta melakukan perhitungan sistem desain menggunakan komputer. Sistem CAD tiga dimensi dapat memungkinkan realisasi gagasan ataupun ide suatu produk, serta mempersiapkan produksi produk yang kompleks. (Kolbasin & Oksana, 2018)

Dalam Bahasa sederhana CAD adalah teknologi yang membantu kita dalam proses mendesain suatu produk menggunakan computer. Terdapat beberapa

*Software* CAD yang dapat membantu proses *designing*, contohnya adalah Solidwork dan Inventor.

CAD sangat membantu untuk melakukan proses produksi karena sebelum masuk ke proses pemesinan, suatu produk dapat dirancang dan diilustrasikan secara jelas. Format desain 3D dari CAD membuatnya semakin jelas dan semakin nyata dibandingkan tanpa menggunakan CAD.

### <span id="page-22-0"></span>**2.2.5 CAE**

*Computer Aided Engineering* adalah program dalam teknologi sistem komputer yang mampu untuk mengerjakan analisis geometri CAD, untuk perancangan model produk dan mempelajari karakter model dalam dunia nyata, sehingga dapat mengetahui kemampuan maksimal dari suatu produk.

Perangkat lunak CAE digunakan pada berbagai jenis komputer, seperti PC dan laptop. Pemiilihan sistem komputer sering kali ditentukan oleh daya komputasi yang diperlukan untuk menerapkan CAE yang diinginkan dan kecepatan dari interaksi grafis. Desain produk banyak menggunakan CAE sebagai alat bantu. Solusi tugas teknik seringkali membutuhkan beberapa alat CAE. Komunikasi data/pemindahan data antar *Software* yang berbeda dapat menimbulkan masalah pada beberapa aplikasi, hal biasanya disebabkan oleh data yang ditransfer melalui format *file netral* (STL, IGES, STEP).

Program khas CAE terdiri dari sejumlah model matematika yang dikodingkan oleh algoritma yang ditulis pada bahasa pemrograman. Fenomena alam maupun buatan, dianalisis dan disajikan dengan model nyata seperti kondisi yang sebenarnya. (Kolbasin & Oksana, 2018)

*Software* yang mampu melakukan tugas ini adalah solidwork dan ansys. dimana *software* CAE yang mampu untuk melakukan analisis *finite element*.

### <span id="page-22-1"></span>*2.2.6 Finite Element*

*Finite Element Method* (FEM) atau disebut sebagai *Finite Element Analysis*  (FEA), adalah teknik komputasi yang digunakan untuk mendapatkan solusi dari masalah nilai batas dalam teknik. Sederhananya, masalah nilai batas adalah masalah matematika di mana satu atau lebih variabel terikat harus memenuhi

persamaan diferensial di mana dalam domain variabel bebas yang diketahui dan memenuhi kondisi spesifik di batas domain variabel tersebut. Masalah nilai batas juga kadang disebut masalah lapangan (*field problem*). Variabel lapangan (*field variables*) adalah variabel terikat yang diatur oleh persamaan diferensial. Kondisi batas adalah nilai yang ditentukan dari variabel bidang (atau variabel terikat) di suatu *model*. Bergantung pada jenis masalah fisik yang dianalisis, variabel dapat mencakup perpindahan bentuk, suhu, fluks panas, dan kecepatan fluida. (Hutton, 2004)

Proses *finite elemen* bisa dilakukan dengan menggunakan *software* yang mampu mensimulasikan sesuatu keadaan dalam kondisi-kondisi tertentu.

#### <span id="page-23-0"></span>*2.2.7* **Analisis** *NonLinear*

Semua struktur berperilaku *nonlinear* dalam suatu kondisi tertentu. Dalam beberapa kasus, analisis *linear* mendapatkan hasil yang memadai, namun dalam beberapa kasus lain, solusi *linear* dapat menghasilkan hasil yang salah, hal ini dikarenakan asumsi yang menjadi dasar analisis tidak tepat. *Nonlinear* dapat disebabkan oleh perilaku material, perpindahan besar, dan kondisi kontak. Dengan demikian, analisis *Nonlinear* adalah analisis yang jauh lebih luas dari analisis *linear*, karena aspek ketidak-*linear-*annya bisa lebih dari satu, bahkan tidak terbatas, contohnya: material *nonlinear*, *nonlinear* geometri, *nonlinear* terhadap temperatur, *nonlinear* terhadap waktu (*creep*), *nonlinear* terhadap berat jenis dan tekanan sekitar. Dengan analisis *nonlinear* kita dapat lihat batasan dan parameterparameter, dimana perlu ketelitian dalam menentukan parameter *nonlinear* yang paling mendekati kondisi sesungguhnya. (Verma & Waber, 2016) (Madutujuh & Suryoatmono, 2009)

### <span id="page-23-1"></span>*2.2.8* **Analisis** *Buckling*

*Buckling* merupakan suatu jenis dari kegagalan struktur yang terjadi pada struktur tipis seperti plat besi tipis ataupun pipa besi yang tipis. Hal ini terjadi akibat pembebanan secara aksial pada struktur tersebut, jika suatu tiang yang tipis diberi tekanan maka tiang tersebut akan membengkok dan terdeteksi secaralateral sehingga dapat dikatakan struktur tersebut mengalami *buckling*. Dengan

bertambahnya beban aksial pada struktur, maka defleksi lateral juga akan bertambah dan pada akhirnya struktur akan benar benar terdeformasi *plastis*.

Sebagian besar struktur yang memiliki dimensi tipis dan mendapatkan tegangan tekan akan mengalami masalah instabilitas tekuk atau *buckling*. *Buckling*  merupakan suatu proses dimana suatu struktur tidak mampu mempertahankan bentuk aslinya, sehingga berubah bentuk untuk menemukan keseimbangan baru. Konsekuensi *buckling* pada dasarnya adalah masalah geometrik dasar, dimana terjadi lendutan besar sehingga akan mengubah bentuk struktur. Material mengalami *buckling* atau perubahan bentuk (deformasi) karena ketidakstabilan struktur akibat pembebanan yang diterima. Suatu tumpuan juga mempengaruhi sebuah proses *buckling*. (Bakhtiar, 2015) (Akin, 2009)

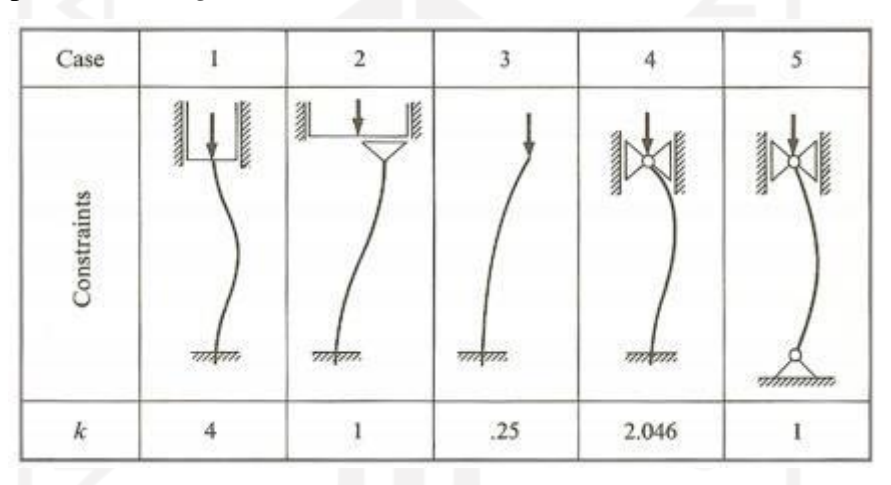

**Gambar 2-** 2 *Buckling* **Karena Ketidakstabilan Struktur**

### <span id="page-24-1"></span><span id="page-24-0"></span>**2.2.9 CFD**

*Computational Fluid Dynamics* (CFD) merupakan salah satu metode untuk mengetahui informasi tentang bagaimana aliran fluida yang terjadi pada suatu produk. CFD menggabungkan berbagai ilmu dasar teknologi diantaranya matematika, ilmu komputer dan fisika. Semua disiplin ilmu tersebut digunakan untuk pemodelan produk serta simulasi aliran fluida. Prinsip CFD adalah metode penghitungan yang dikhususkan pada fluida, dimana sebuah kontrol dimensi, luas serta volume dengan memanfaatkan komputasi komputer maka dapat dilakukan perhitungan pada tiap-tiap elemennya. (Hidayat, 2015)

CFD dalam *Software* memiliki tahapan kerja secara umum langkahlangkah kerja dalam CFD ada 3 bagian yaitu:

- 1. *Preprocessor* adalah tahapan memasukkan data, mulai dari pendefinisian kondisi batas hingga pendefinisian domain.
- 2. *Processor* pada tahap ini adalah proses penghitungan data masukan dengan menggunakan persamaan-persamaan yang terlibat secara literatif, artinya penghitungan akan dilakukan hingga hasil mencapai kesalahan minimum atau nilai konvergens.
- 3. *Post-processor* adalah tahapan dimana hasil perhitungan diinterpretasikan sebagai gambar, grafik dan bahkan animasi dengan mode warna tertentu.

#### <span id="page-25-0"></span>**2.2.10 Mekanika Kekuatan Material**

Mekanika bahan adalah cabang dari mekanika terapan yang membahas perilaku benda padat yang mengalami berbagai pembebanan. Nama-nama lain untuk bidang ilmu ini adalah kekuatan bahan dan mekanika benda yang dapat berdeformasi. Benda padat yang ditinjau merupakan batang dengan beban aksial, poros (*shafts*) yang mengalami torsi, balok yang mengalami lentur, dan kolom yang mengalami tekan. Tujuan utama mekanika bahan adalah untuk menentukan tegangan (*stress*), regangan (*strain*) dan peralihan (*displacement*) pada struktur dan komponen-komponennya akibat beban-beban yang bekerja padanya. Apabila dapat memperoleh besaran-besaran dari yang terkecil hingga yang terbesar bahkan hingga mencapai beban yang menyebabkan kegagalan, maka dapat diketahui gambaran lengkap mengenai perilaku mekanis pada struktur tersebut. (Hajar Isworo, 2018)

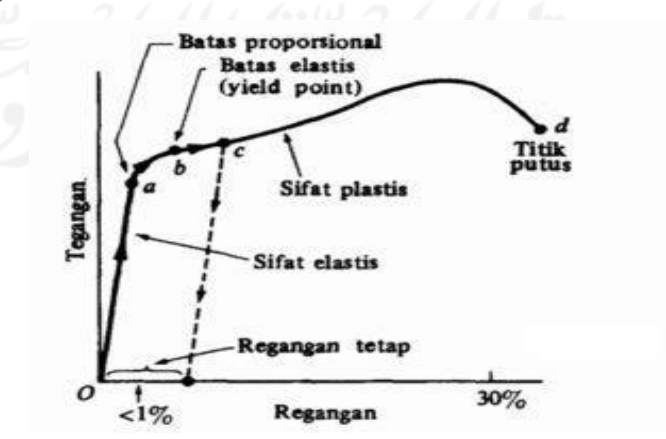

<span id="page-25-1"></span>**Gambar 2- 3 Kurva Tegangan Regangan**

### <span id="page-26-0"></span>*2.2.11 Crumple Zone*

*Crumple zone* merupakan bagian pada mobil yang didesain agar mampu berdeformasi dan menyerap energi yang besar dari tabrakan dan kecelakaan. Hal ini membantu mengurangi gaya yang bereaksi terhadap pengemudi pada kecelakaan mobil. *Crumple zone* biasanya diposisikan di depan (untuk melindungi mesin dan pengemudi) dan belakang (untuk melindungi penumpang belakang) mobil dan dibuat lebih ringan, dengan material yang ulet dibanding dengan komponen mobil yang kaku seperti ruang penumpang dan komponen mesin. *Crumple zone* akan menyerap banyak energi pada saat tabrakan sebelum mengenai komponen-komponen kendaraan yang memiliki sifat kaku. Salah satu metode untuk mengingkatkan *crumple zone* adalah dengan menggunakan material komposit karbon (*carbon reinforced plastic composite*), yang mana mampu menyerap 6-12 kali energi material baja dan mampu menyerap energi di saat terjadinya tabrakan. (Donald, 2011) Untuk lebih jelasnya bisa dilihat pada gambar  $2 - 4.$ 

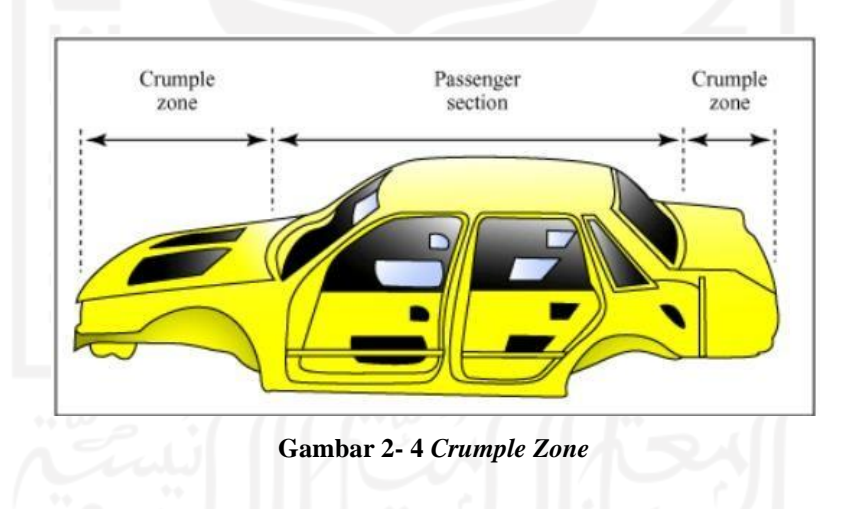

### <span id="page-26-2"></span><span id="page-26-1"></span>**2.2.12 Menentukan Gaya Tabrakan**

Ada beberapa persamaan untuk dapat menentukan gaya tabrakan yang kemudian disimulasikan, berikut merupakan persamaan yang digunakan:

1. Untuk tahapan simulasi menggunkan hukum newton 2

$$
F = m. \ a \tag{2.1}
$$

### Dimana:

 $F = Gaya(N)$ m = Massa Benda (Kg) a  $=$  Percepatan  $(m/s<sup>2</sup>)$ 

> 2. Tetapi akan timbul pertanyaan percepatannya berapa, untuk mencari percepatan menggunakan persamaan 2.2

$$
a = (V_0 - V_1) \mathcal{I} \tag{2.2}
$$

## Dimana:

a  $=$  Percepatan  $(m/s)$ 

 $Vo = Kecepatan Awal Mobil (m/s)$ 

 $Vi = Kecepatan Akhir Mohi (m/s)$ 

 $t = W$ aktu Setelah Mobil Menabrak (s)

Menurut hukum Newton 2, apabila suatu benda di berikan gerakan pada benda lain sama dengan *massa* benda dikali percepatan. Ini bisa digunakan untuk menghitung kekuatan yang berpartisipasi dalam kecelakaan. Percepatan adalah perubahan kecepatan suatu benda dari waktu ke waktu. Objek yang bertabrakan setelah tumbukan akan melambat dan berhenti. Perhitungan gaya yang terlibat tumbukan, yaitu mengalikan *massa* benda dengan deselerasi (perlambatan kecepatan tinggi ke rendah atau berhenti) . (Banas, 2020)

# <span id="page-28-0"></span>**BAB 3 METODE PENELITIAN**

### <span id="page-28-1"></span>**3.1 Alur Penelitian**

<span id="page-28-2"></span>.

Alur penelitian dimulai dari mengidentifikasi masalah yang diberikan oleh dosen pembimbing mengenai topik *reverse engineering*, lalu melakukan pengumpulan data penelitian yang meliputi alat dan bahan yang akan digunakan, setelah terkumpul, dilakukan proses atau tahapan berikutnya. Proses pertama yaitu *scan*ning yang mana produk di-*scan* menggunakan 3D *scanner*, kemudian proses pemilihan desain, *redrawing* dan modifikasi produk. Proses selanjutnya melakukan simulasi terhadap produk, apabila produk modifikasi belum menunjukkan hasil yang lebih baik daripada produk yang asli maka kembali melakukan proses simulasi dan bila sudah maka lanjut ke proses *modelling* produk, setelah semua proses selesai mulai menarik kesimpulan.

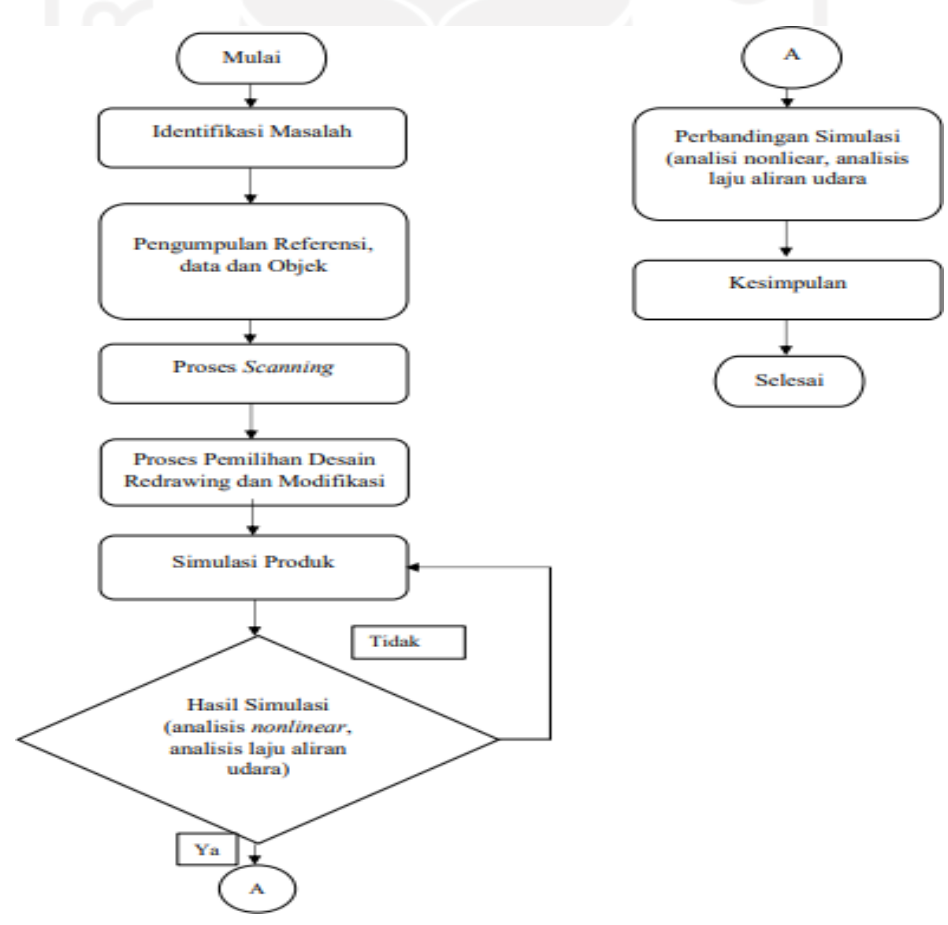

**Gambar 3- 1 Alur Penelitian**

## <span id="page-29-0"></span>**3.2 Kriteria Desain**

Kap mesin mobil mempunyai fungsi melindungi komponen mesin dan penumpang yang ada di dalam mobil, dari fungsi tersebut kreteria desain dapat ditentukan. Kriteria desain dari penelitian ini diantaranya:

- 1. Meningkatkan tampilan yang akan disurvei terhadap produk.
- 2. Mengurangi dampak kecelakaan pada pengguna mobil dengan meningkatkan *crumplezone*.
- 3. Meningkatkan performa dengan menurunkan tekanan dan meningkatkan proses pendinginan mesin.

## <span id="page-29-1"></span>**3.3 Alat dan Bahan**

### <span id="page-29-2"></span>**3.3.1 Laptop**

Laptop merupakan alat yang paling penting dalam proses penelitian ini karena seluruh data dan seluruh hasil penelitian berada dalam laptop. Selain untuk pengumpulan data laptop juga digunakan untuk semua proses mulai dari tahap pengumpulan data sampai penulisan laporan.

### <span id="page-29-3"></span>**3.3.2 3D** *Scan* **Sense**

3D *Scan* Sense adalah perangkat keras yang dapat melakukan *scan* terhadap objek dan dapat di simpan dengan format *file* STL sehingga dapat langsung dilakukan *modelling* terhadap objek yang di-*scan*. 3D *scan* ini merupakan alat utama yang digunakan untuk melakukan proses *reverse engineering* karenaproses pengumpulan data menggunakan alat 3D *scan* ini.

### <span id="page-29-4"></span>*3.3.3* **3D** *Print*

Mesin *3D Print* adalah mesin yang mampu membuat *file digital* menjadi benda 3 dimensi. Mesin ini memiliki konsep mencetak lapisan perlapisan sampai terbentuk benda 3D-nya, ada berbagai macam bahan yang biasa digunakan dalam *3D print* seperti *filament* PLA, *filament* ABS dan resin cair. Mesin ini digunakan untuk melakukan pembuatan *modelling* produk.

#### <span id="page-29-5"></span>**3.3.4** *Software* **Fusion360**

*Software* ini merupakan *Software* yang digunakan dalam proses *reverse engineering* karena mampu membuat *surface* baru dengan penggunaan yang sangat mudah dipahami. Karena alasan itu *software* ini digunakan untuk proses *modelling*  objek dari sebelum modifikasi sampai sesudah modifikasi.

### <span id="page-30-0"></span>**3.3.5** *Software* **SolidWork 2019**

*Software* ini merupakan *software* CAD yang cukup lengkap selain dapat digunakan untuk pemodelan tetapi juga dapat digunakan untuk simulasi. Karena alasan tersebut, *software* ini digunakan untuk proses simulasi objek.

### <span id="page-30-1"></span>**3.3.6 Ultimate Cura 4.7**

Ultimaker Cura atau biasa disebut cura ini merupakan aplikasi untuk membuat program/G-*code* untuk selanjutnya dicetak melalui mesin *3D print* di aplikasi ini kita juga harus melakukan penentuan strategi *print* dan posisi saat proses *print*. Selain hal tersebut aplikasi ini juga bisa untuk proses skala benda yang akan di-*print*.

### <span id="page-30-2"></span>**3.3.7 Kap Mesin Mobil**

Kap mesin mobil di sini menjadi komponen utama karena kap mesin mobil menjadi objek penelitian. Kap mesin mobil yang digunakan adalah kap mesin mobil sedan Toyota Etios.

## <span id="page-30-3"></span>**3.4 Observasi Objek**

Observasi ini dilakukan untuk mendapat informasi awal dari kap mesin mobil yang ingin diteliti, dari observasi ini didapatkan informasi mengenai dimensi dari kap mesin mobil dengan hasil seperti berikut:

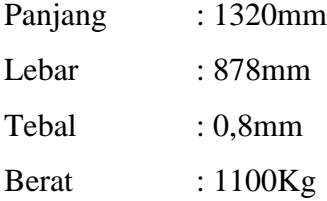

## <span id="page-31-0"></span>*3.5* **Proses** *Scanning*

Proses *Scan*ning mempunyai beberapa tahap, tahap-tahap yang dilakukan pada proses ini yang pertama adalah mempersiapkan objek yang akan di-*scan*, kedua mempersiapkan tempat untuk proses *scan* kondisikan tempat sepi dan bersih, ketiga menyiapkan laptop serta 3D *scanner* pastikan laptop sudah terinstal aplikasi untuk 3D *scan*, keempat *setting* aplikasi dengan parameter yang telah ditentukan, meliputi objek yang akan di-*scan* apakah muka manusia atau benda seperti gitar, kelima memulai aplikasi dan *scan* objek secara perlahan dan merata.

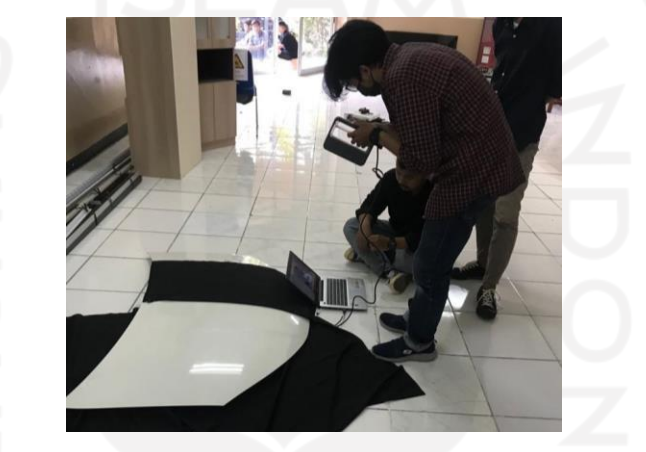

**Gambar 3-** 2 **Proses** *Scan*

## <span id="page-31-2"></span><span id="page-31-1"></span>*3.6* **Proses** *Redrawing*

Proses *modelling* disini menggunakan *Software* yang bisa membuat *surface*  baru dari file yang dihasilkan dari proses *scan*, *Software* yang mampu melakukan tugas ini diantaranya adalah Autodesk fusion360 dan Autodesk powershape. Hal ini dikarenakan semua *Software* belum tentu bisa membuat *surface* baru seperti itu. Proses *modelling* menggunakan *Software* Autodesk fusion360 karena *Software* ini lebih mudah untuk dipelajari dan lebih mudah dalam hal penggunaannya dibandingkan *software* lainnya.

Pada tahap *modelling* di fusion360 pertama memasukkan file hasil *scan*  berformat STL dengan cara *import file* lalu kalau sudah masuk langsung saja ke proses RE menggunakan *tools* bernama *form*, dari situ kita bisa membuat *surface*  baru dengan mengikuti *surface* hasil *scan* objek.

## <span id="page-32-0"></span>**3.7 Proses Simulasi Analisis Zebra**

Analisis zebra merupakan simulasi yang digunakan untuk melihat kerataan suatu bidang. Apabila bidang datar maka akan lurus sedangkan akan apabila bidang tidak agar berlubang maka akan membentuk lingkaran.

### <span id="page-32-1"></span>**3.8 Pemilihan Bahan**

Bahan yang digunakan adalah bahan yang sama dengan bahan yang di pakai di komponen asli mobilnya yaitu *Low carbon steel* (*mild steel*). *Mild steel*  memiliki kekuatan tarik yang rendah, namun memiliki biaya yang murah dan mudah dibentuk,ontoh pengunaan material ini terdapat pada komponen-komponen otomotif, panel bodi kendaraan, dan jembatan. Data material dapat dilihat pada tabel 3-1.

<span id="page-32-3"></span>

| Properties              | Value                  |
|-------------------------|------------------------|
| <b>Shear Modulus</b>    | 80 Gpa                 |
| <b>Tensile Strength</b> | 440 Mpa                |
| Yield strength          | 370 Mpa                |
| Poisson Ratio           | 0,29                   |
| <b>Mass Density</b>     | 7870 Kg/m <sup>3</sup> |
| <b>Elastic Modulus</b>  | $205$ Gpa              |
| Specific Heat           | 620 J/(Kg.K)           |

**Tabel 3- 1 Tabel Properties LCS**

Sumber: [www.azom.com](http://www.azom.com/)

## <span id="page-32-2"></span>**3.9 Proses Simulasi NonLinear**

Simulasi *nonlinear* adalah simulasi untuk mengetahui kemungkinan terburuk dari kap mesin, untuk mengetahui tingkat tekukan sehingga dapat mengurangi dampak kecelakaan. Untuk proses ini ada 3 proses yang harus dilakukan saat analisis, proses tersebut merupakan:

1. *Pre-Processing* yang dimana tahap ini adalah tahap pengumpulan data, seperti jenis material, *meshing* dan kondisi batas lainnya.

- 2. *Solver Solution,* tahap ini merupakan tahap memasukkan data yang telah ditetapkan pada tahap sebelumnya dan diproses dalam persamaan aljabar dan berbentuk matriks.
- 3. *Post-Processing,* tahap ini merupakan hasil akhir sudah menampilkan hasil dari persamaan yang diproses di tahap sebelumnya.

## <span id="page-33-0"></span>**3.10 Proses Simulasi CFD**

Pada proses ini ada beberapa tahap yang harus dilalui untuk mendapatkan hasil dari simulasi yang akan dilakukan yaitu

- 1. Membuka *tool wizard*.
- 2. Mengatur satuan unit.
- 3. Mengatur tipe analisis internal/eksternal.
- 4. Mengatur jenis aliran yang akan dianalisis.
- 5. Memilih bahan material.
- 6. Mengatur parameter-parameter mengenai satuan, suhu dan besaran gaya yang akan diperlukan pada pengujian simulasi.
- 7. Mengatur nilai pada *tool computational domain*/mengatur besar ruangan simulasi.
- 8. Mengatur parameter simulasi untuk simulasi ini memilih *flow trajectories*.
- 9. *Run* data running data untuk simulasi aliran. Hasil akan keluar

Dari banyaknya simulasi CFD yang digunakan pada penelitian ini adalah simulasi laju aliran udara terhadap tekanan. Pada simulasi ini ada beberapa parameter yang di tentukan dalam proses simulasi yaitu:

- 1. Mobil melaju dengan kecepatan rata-rata 40km/jam dengan kondisi jalan ramai lancar di perkotaan.
- 2. Mobil melaju kencang di jalan tol dengan kecepatan rata-rata 80km/jam dengan kondisi di jalan tol.

# **BAB 4 HASIL DAN PEMBAHASAN**

## <span id="page-34-1"></span><span id="page-34-0"></span>*4.1* **Hasil** *Scanning*

Proses *scanning* ini menggunakan alat 3D *scan* dengan merek 3D *Scan*  Sense, dari hasil observasi yang dilakukan terhadap alat 3D *scan* diketahui bahwa alat *sensitive* atau lebih peka terhadap warna-warna cerah dan untuk warna gelap akan susah untuk di-*scan* hal ini berlaku untuk intensitas cahaya di dalam ruangan dengan penerangan lampu sedangkan untuk intensitas cahaya yang sangat terang seperti di luar ruangan dengan penerangan cahaya matahari akan berlaku sebaliknya, tidak *sensitive* terhadap warna cerah tetapi peka terhadap warnagelap, tingkat intensitas cahaya dapat dilihat pada lampiran, alat juga mempunyai jarak optimal untuk melakukan proses *scanning* dengan jarak 40cm-200cm.

Alat *scan* ini juga mempunyai kekurangan yaitu untuk melakukan proses *scanning* benda yang besar akan mengalami *lost tracking*, karena hal tersebut dalam proses *scanning* terhadap objek, dilakukan hanya setengah bagian dan dilakukan secara berulang-ulang untuk mendapatkan hasil yang maksimal.

Pada proses *scanning*, objek di-*scan* hanya setengah bagian dari objek penelitian untuk mendapat hasil yang maksimal dan dilakukan sebanyak 6x proses *scan* untuk mendapat hasil yang diinginkan. Gambar 4-1 menunjukan hasil dari *scan* yang paling optimal.

Hasil ukuran yang dihasilkan pada proses scanning memiliki sedikit perbedaan dari hasil observasi pada kap dengan menggunakan cara manual yaitu mengukur menggunakan meteran, perbedaan ukurannya dari hasil observasi manual untuk panjang 1320mm sedangkan untuk hasil scanning 1321,9mm. Untuk hasil lebarnya hasil manual 878mm dan hasil *scan*-nya 881mm.

<span id="page-35-2"></span><span id="page-35-1"></span><span id="page-35-0"></span>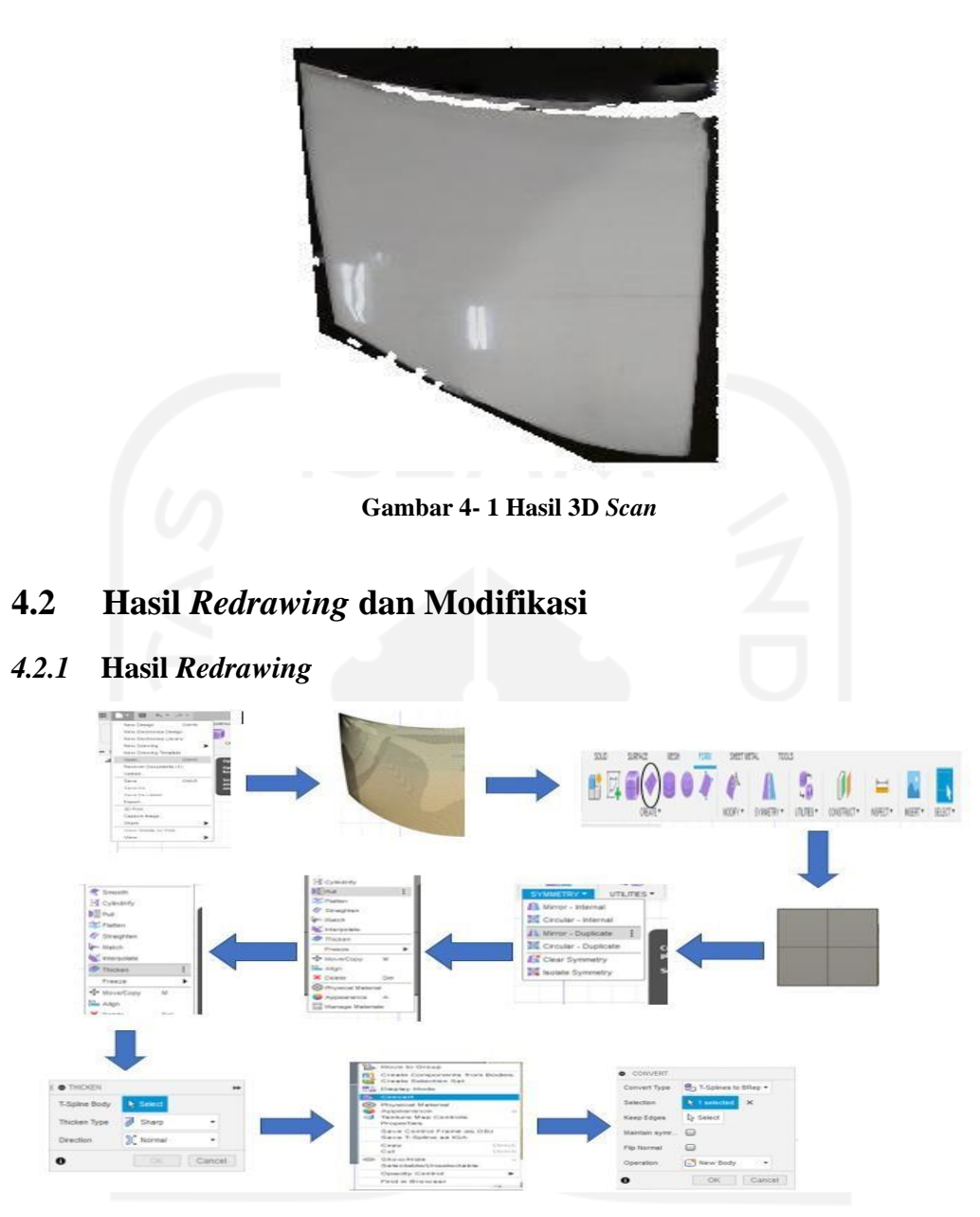

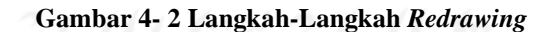

<span id="page-35-3"></span>Pada proses *redrawing* ini terdapat beberapa langkah yang harus dikerjakan, bisa dilihat pada gambar 4-2. Langkah pertama *open file* yang akan di*redrawing*, *file* akan muncul pada layar utama Fusion 360, lalu menggunakan fitur *form* pada bagian atas aplikasi, maka akan muncul *surface* yang berbentukpersegi seperti pada gambar diatas, setelah itu menggunakan fitur *mirror duplicate*, fitur ini digunakan karena apabila salah satu sisi dirubah, maka sisi yang lain juga akan berubah, selanjutnya menggunakan fitur *edit form pull* untuk menempelkan *surface*  ke hasil *scan*, merapikan *surface* mengikuti hasil dari *scan*, selanjutnya menggunakan fitur *edit form thicken* untuk mengatur ketebalan dari *surface* baru,

setelah itu menggunakan fitur *convert* untuk mengubah *surface* menjadi bentuk *solid.*

Pada redrawing terdapat beberapa langkah yang harus diperhatikan, pada proses *pull* atau "penarikan" *surface* baru untuk mengikuti pola hasil dari 3D *scan*. Kendala yang terjadi selama proses *surface pulling* adalah *surface* yang sangat sensitif terhadap sumbu x, y dan z. Oleh sebab itu, proses *surface pulling* harus tegak lurus atau sesuai dengan arah *surface* itu sendiri, apabila hal ini tidak diperhatikan, *surface* baru yang dihasilkan akan bergelombang.

Hasil redrawing yang sudah jadi bisa dilihat pada gambar 4-3.

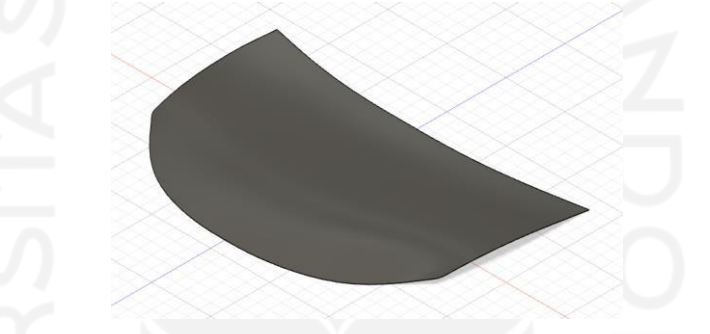

**Gambar 4- 3 Kap Asli**

<span id="page-36-1"></span>Dari gambar 4-3 bisa kita lihat bahwa kap asli hasil *redrawing* masihsama seperti kap mobil asli sebelum mendapat modifikasi.

## <span id="page-36-0"></span>**4.2.2 Hasil Modifikasi**

Pada proses ini terdapat parameter modifikasi yang sudah ditentukan sesuai dengan subbab 3.2. Terdapat 3 konsep modifikasi yang dibuat menggunakan *sketch*  manual atau gambar tangan, desain yang dipilih yaitu desain yang mampu untuk mewakili desain lainnya untuk digunakan dalam penelitian modifikasi kap mesin mobil. Pada gambar 4-4 ditunjukkan konsep-konsep kap mobil yang digunakan untuk proses modifikasi.

<span id="page-36-2"></span>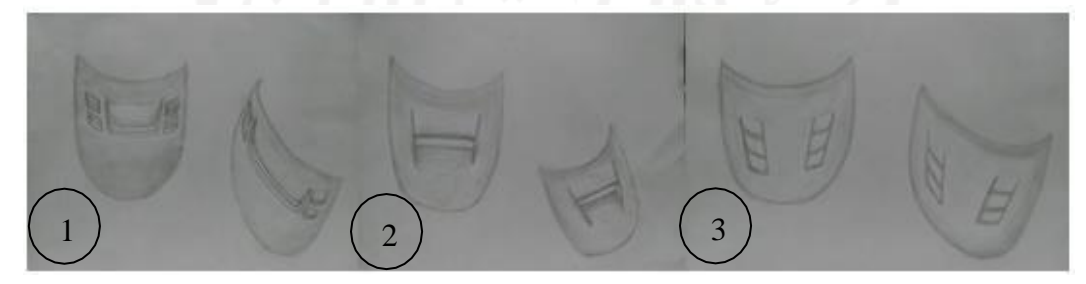

**Gambar 4- 4 Konsep Modifikasi**

Pada gambar 4-4 diperlihatkan bagaimana konsep modifikasi yang akan dilakukan dalam penelitian, terpilihlah model 1 untuk dilakukan pemodelan menggunakan aplikasi karena dianggap mampu untuk mewakili alternatif desain.

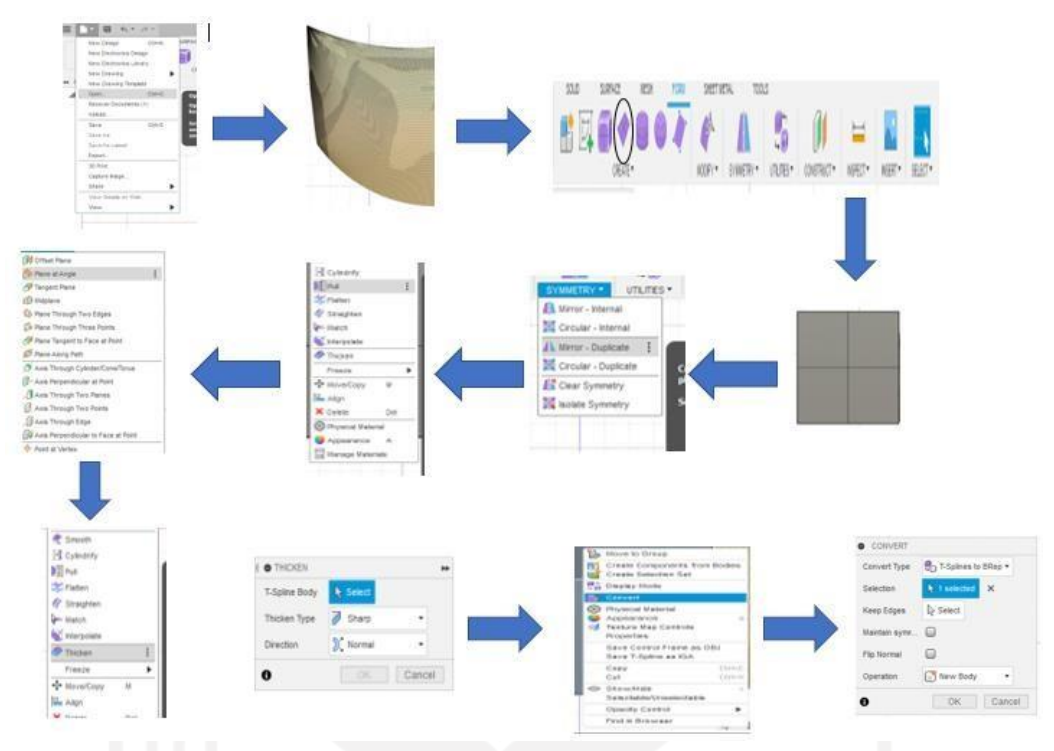

**Gambar 4- 5 Langkah-Langkah Modifikasi**

<span id="page-37-0"></span>Pada gambar 4-5 menunjukan langkah-langkah untuk melakukan modifikasi pada produk hasil *redrawing*. Pada tahap ini, proses pengerjaan sama seperti pada saat tahap *redrawing*, akan tetapi terdapat satu langkah yang berbeda yaitu pada langkah membuat *plane*, pembuatan *plane* baru, yang disesuaikan dengan permukaan produk rancangan, digunakan untuk tujuan modifikasi.

Pada proses modifikasi kali ini terdapat langkah yang harus diperhatikan, yaitu pada proses menyambung *surface* modifikasi, hal ini membutuhkan kepresisian antar *surface.* Jika tidak presisi, kedua *surface* akan tertarik secara bersamaan, sehingga *surface* tidak rata.

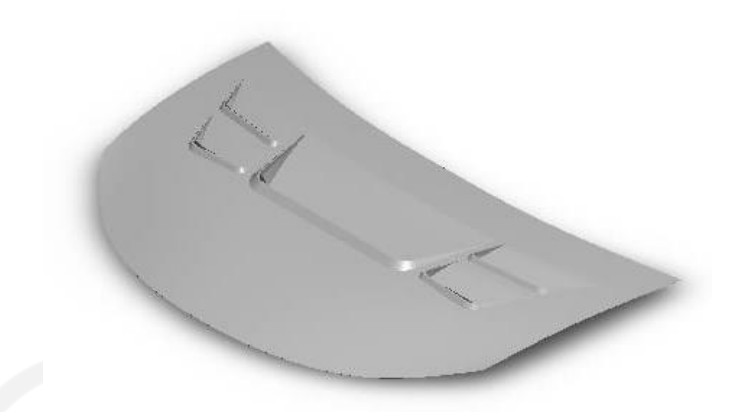

#### **Gambar 4- 6 Kap Modifikasi**

<span id="page-38-1"></span>Dari gambar 4-6, ditunjukkan bahwa kap sudah dimodifikasi dan memiliki tampilan yang lebih menarik serta memiliki kelebihan yang akan dibahas pada pembahasan *subbab* 4.4. Produk rancangan dapat dikatakan lebih menarik karena sudah dilakukan *survey* sederhana terhadap produk yang mana hanya gambar hasil desain tanpa mobilnya dan memperoleh hasil 66,7% untuk kap hasil modifikasi dan 33,3% untuk kap asli, yang dapat disimpulkan bahwa kap modifikasi lebih menarik daripada kap asli. Hasil *survey* diberikan pada lampiran.

### <span id="page-38-0"></span>**4.3 Perancangan dan Perhitungan Simulasi Nonlinear**

### 1. Desain Kap

Desain kap pada gambar 4-7 berbeda dengan desain kap hasil asli, hal ini dikarenakan pada kap asli berbentuk *curve* sehingga ketika terjadi tabrakan akan otomatis menekuk, dan pada penelitian ini bertujuan untuk meningkatkan keamanan dengan modifikasi yang telah dilakukan. Pada modifikasi yang dilakukan, ditambahkan lubang pada kap seperti pada gambar 4-6, oleh sebab itu, untuk mengetahui apakah hasil modifikasi sudah bekerja secara maksimal, dilakukan simulasi *nonlinear* pada kap lurus dan datar. Simulasi ini juga bisa diasumsikan sebagai analisis *buckling*, hal ini didasari oleh bentuk produk yang disimulasikan dan metode simulasi *nonlinear* yang sesuai dengan analisis *buckling*  dimana analisis *buckling* bekerja pada struktur plat tipis yang terkena pembebanan sehingga mengalami tekukan. Simulasi ini bertujuan untuk mengetahui efek dari lubang yang terdapat pada produk modifikasi.

<span id="page-39-0"></span>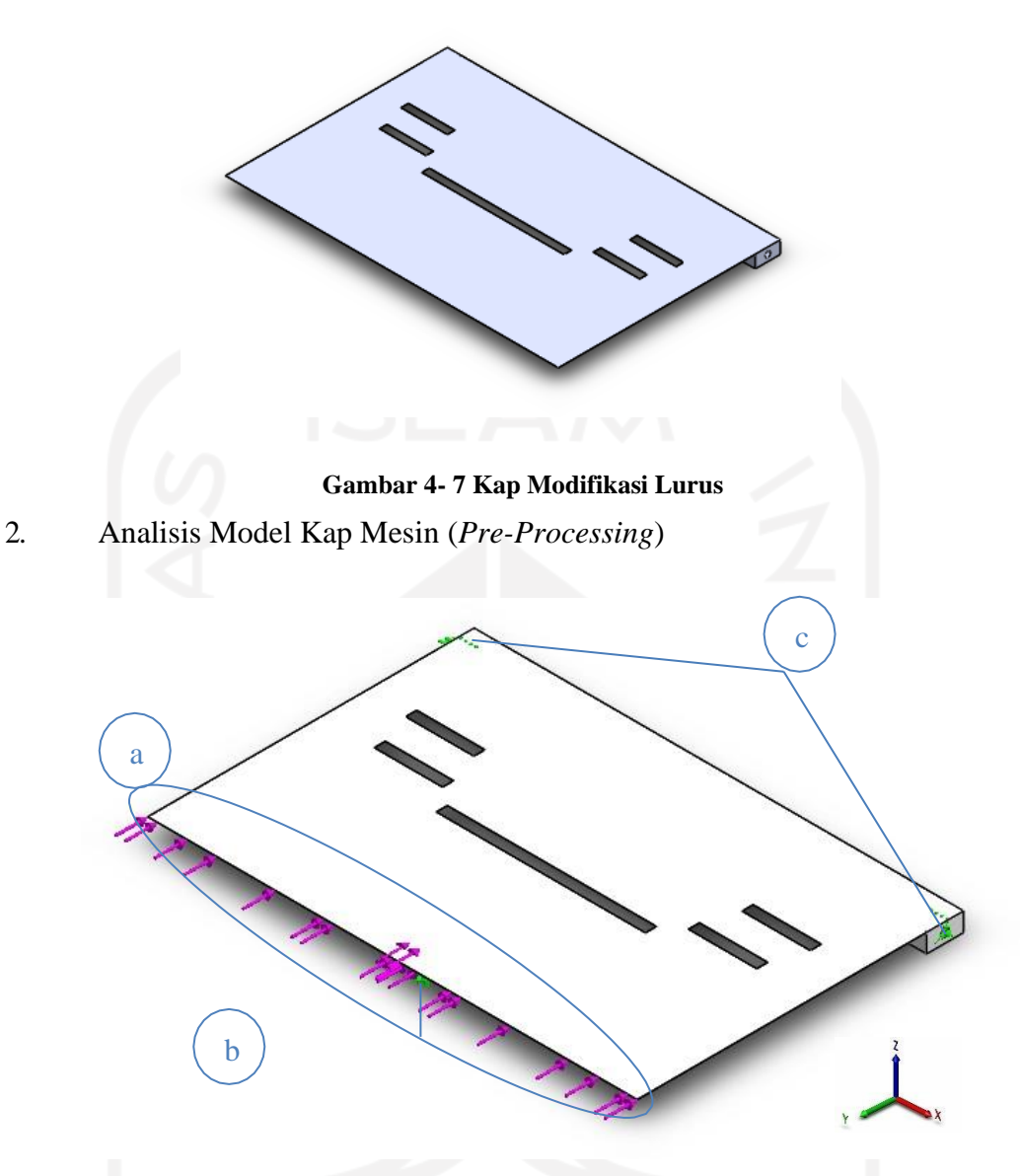

**Gambar 4- 8 Batasan-Batasan Simulasi** *Nonlinear*

<span id="page-39-1"></span>Pada tahap ini semua batasan dimasukkan, pada gambar 4-8 menunjukkan batasan, batasan tersebut merupakan:

a. Gaya/*force* yeng diberikan di kap sebesar 22.662N pada kecepatan 40km/jam

Besar gaya yang didapatkan dari perhitungan menggunakan persamaan 2.1 merupakan sebagai berikut

*Massa* mobil di asumsikan 1.200kg

F= 1.200 kg x a

Untuk mendapatkan hasil percepatan menggunakan persamaan 2.2, dengan kecepatan awal 0km/jam ke 40km/jam lalu di konversi menjadi 11,11m/s, waktu(t) yang di dapat ialah 0,5 detik.

 $a = (0m/s - 11,11m/s):0,5s$ 

 $a = -11,11m/s : 0.5s$ 

 $a = 22,22 \text{ m/s}^2$ 

maka gaya yang di kenai kap adalah

 $F = 1.200$ kg x 22,22 m/s<sup>2</sup>

 $F = 26.662$  kg. m/s<sup>2</sup> = 26.662 N

b. Gaya/*force* yeng diberikan di kap sebesar 53.328N pada kecepatan 80km/jam

*Massa* mobil di asumsikan 1.200kg

F= 1.200 kg x a

Untuk mendapatkan hasil percepatan menggunakan persamaan 2.2, dengan kecepatan awal 0km/jam ke 40km/jam lalu di konversi menjadi 11,11m/s, waktu(t) yang di dapat ialah 0,5 detik.

 $a = (0m/s - 22,22m/s):0.5s$ 

 $a = -22,22m/s : 0.5s$ 

 $a = 44,44 \text{ m/s}^2$ 

maka gaya yang di kenai kap adalah

 $F = 1.200$ kg x 44,44 m/s<sup>2</sup>

 $F = 53.328$  kg. m/s<sup>2</sup> = 53.328 N

- c. Tumpuan Rol/*Slider* yang digunakan bertujuan untuk menahan adanya gaya terhadap sumbu Z saat simulasi.
- d. Tumpuan Engsel digunakan bertujuan menahan gaya dan dapat menciptakan momen pada saat simulasi.

e. Tabrakan pada benda yang tidak bergerak seperti *crashtest* (uji *test* tabrak) Setelah menentukan batasan-batasan lanjut ke proses simulasi yang akan ditunjukkan pada *subbab* 4.4.2.

## <span id="page-41-0"></span>**4.4 Hasil Analisis dan Pembahasan**

Hasil analisis dan pembahasan merupakan hasil dari simulasi yang dilakukan untuk produk yang dibuat. Analisis bertujuan untuk mengetahui apakah produk yang dimodifikasi lebih baik dari produk aslinya, hal ini dilakukan agar produk modifikasi mendapatkan hasil analisis yang maksimal.

### <span id="page-41-1"></span>**4.4.1 Analisis Zebra**

Analisis ini bertujuan untuk mengetahui kerataan permukaan produk yang telah dibuat, analisis ini dilakukan menggunakan aplikasi Fusion 360, gambar 4-9 dan gambar 4-10 menunjukkan hasil dari analisis zebra produk kap mesin asli dan modifikasi.

<span id="page-41-2"></span>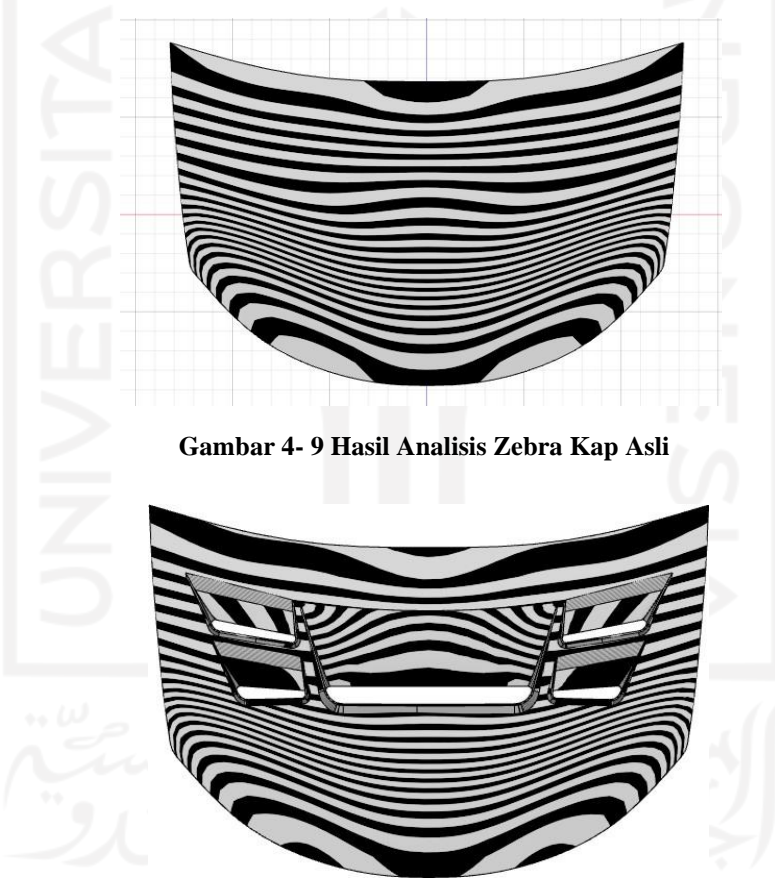

**Gambar 4- 10 Hasil Analisis Zebra Kap Modifikasi**

<span id="page-41-3"></span>Pada gambar 4-9 hasil analisis kap asli menunjukan ada beberapa permukaan yang belum rata, hal ini ditunjukkan oleh garis zebra yang sedikit melingkar, hal tersebut di sebabkan karena adanya permukaan yang melengkung dari kap mobil yang asli.

Pada gambar 4-10 menunjukkan analisis kap yang sudah dimodifikasi di model asli menunjukan zebra yang seragam, namun karena ada beberapa modifikasi yang mengharuskan ada *surface* baru sehingga ada model zebra yang bentuknya sangat berbeda, hal itu karena setiap *surface* memiliki bentuk garis zebra masing-masing.

### <span id="page-42-0"></span>*4.4.2* **Analisis** *NonLinear*

Analisis *nonlinear* digunakan untuk mengetahui hasil apabila kap mengalami kecelakaan, hal ini dilakukan karena kecelakaan adalah suatu kondisi yang menyebabkan suatu material melebihi batas *linear-*nya/plastis*-*nya sehingga mengalami perubahan bentuk, maka dari itu analisis *nonlinear* diperlukan. Untuk simulasi *nonlinear* menggunakan aplikasi Solidworks yang sudah ditentukan parameter-parameternya di *subbab* 4.3.

<span id="page-42-1"></span>Pada penelitian ini terdapat beberapa variabel penelitian yang sudah ditentukan, variabel penelitian dapat dilihat pada tabel 4-1.

| Variabel bebas   | Bentuk dan ukuran         |
|------------------|---------------------------|
| Variabel terikat | Tekukan yang terjadi      |
| Variabel kontrol | Gaya dan tumpuan yang ada |

**Tabel 4- 1 Variabel Penelitian Simulasi** *Nonlinear*

Variabel bebas adalah variabel yang ditentukan oleh peneliti sesuai dengan kriteria desain. Variabel terikat adalah variabel yang diamati atau diteliti oleh peneliti. Variabel kontrol adalah variabel yang dijaga oleh peneliti agar tetap konstan agar peneliti dapat melakukan analisis dengan akurat.

<span id="page-42-2"></span>Pada gambar 4-11 merupakan pola *displacement* yang terjadi saat analisis *nonlinear* berlangsung.

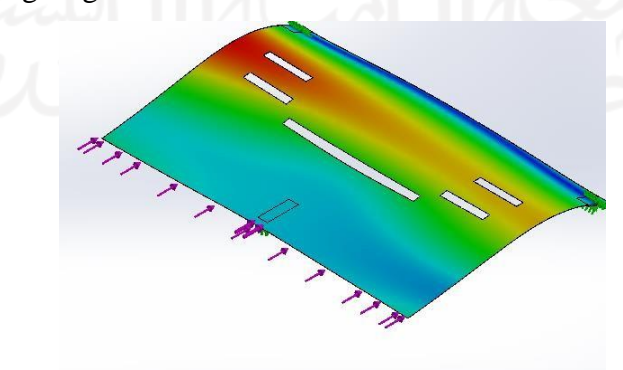

**Gambar 4- 11 Proses** *Dispalcement*

Pada gambar 4-11 menunjukan pola *displacement* yang terjadi padaproses analisis *nonlinea*r. Hal ini menunjukkan daerah yang akan mengalami tekukan. Hasil akhir simulasi *nonlinear* dapat di lihat pada gambar 4-12.

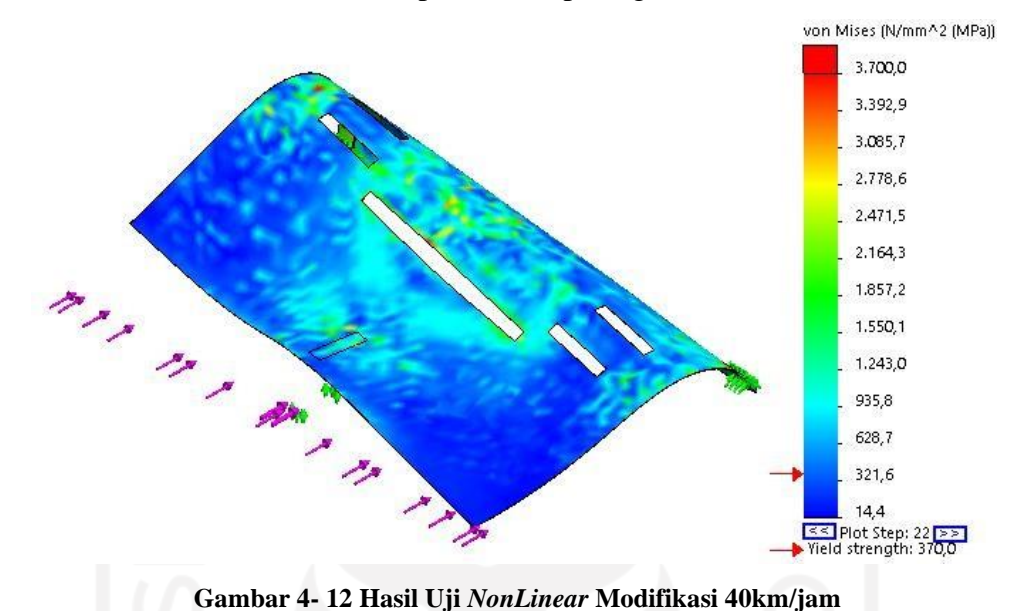

<span id="page-43-0"></span>Gambar 4-12 menunjukkan hasil akhir simulasi pada simulasi kap modifikasi, dapat dilihat bahwa hasil simulasi menunjukan hasil tekukan pada kap modifikasi. Hasil tekukan sudah menunjukkan tekukan ditengah.

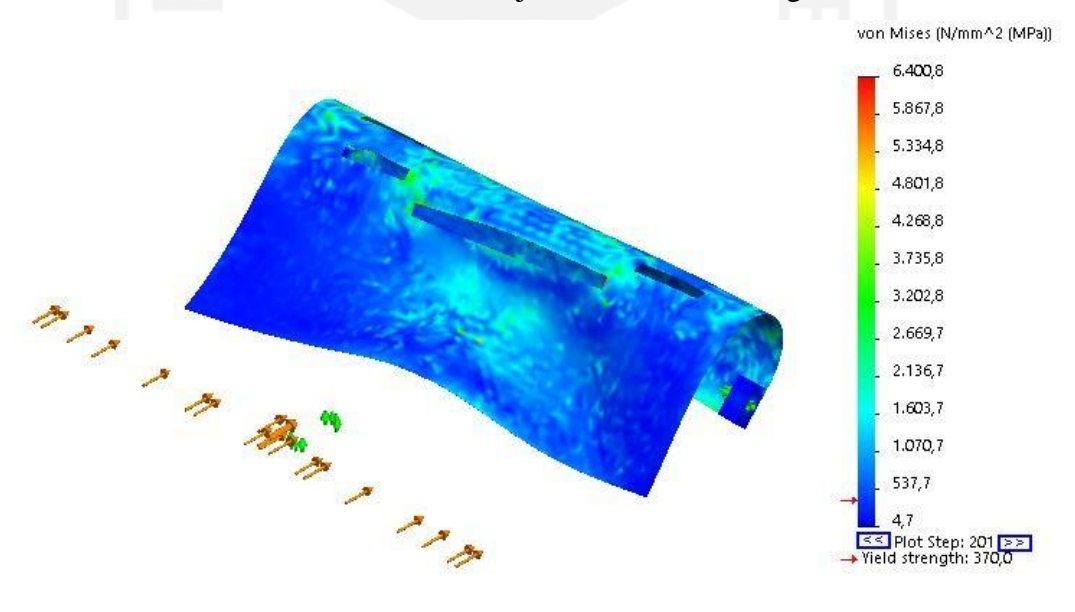

**Gambar 4- 13 Hasil Uji** *NonLinear* **Modifikasi 80km/jam**

Gambar 4-13 merupakan hasil uji *nonlinear* menggunakan kecepatan 80km/jam menghasilkan tekukan kap mesin mobil yang lebih menekuk daripada kap yang disimulasikan 40km/jam.

Untuk kap yang belum dimodifikasi mendapatkan hasil simulasi seperti pada gambar 4-13.

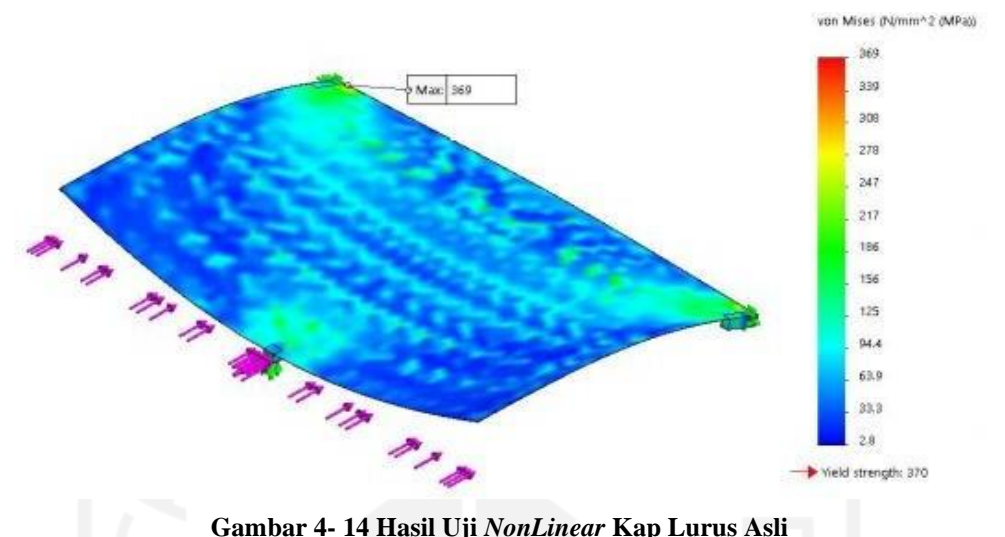

<span id="page-44-3"></span>Hasil ini didapatkan dari penelitian sebelumnya yang sudah dilakukan, dari gambar kita dapat lihat bahwa hasil tekukan sangatlah berbeda. Hasil perbandingan dari analisis *nonlinear* yang telah dilakukan dapat dilihat pada tabel 4-2.

**Tabel 4- 2 Perbandingan Hasil** *Nonlinear*

<span id="page-44-1"></span>

| Jenis Kap           | Tekukan               | Stress maks |
|---------------------|-----------------------|-------------|
| Modifikasi 40km/jam | Tekukan Ditengah      | 3700 Mpa    |
| Modifikasi 80km/jam | Tekukan Ditengah      | 6400 Mpa    |
| Asli                | Tekukan hanya sedikit | $370$ Mpa   |

### <span id="page-44-0"></span>**4.4.3 Analisis Laju Aliran Terhadap Tekanan**

Analisisini untuk menunjukkan tekanan gesekan udara ketika mobil melaju dengan kecepatan dan parameter yang ditentukan, pada analisis ini juga menunjukan perbandingan antara kap yang asli dan kap yang sudah dimodifikasi.

Pada penelitian ini ada beberapa variabel penelitian yang dilakukan, variabel penelitian yang sudah ditentukan dapat dilihat pada tabel 4-3.

<span id="page-44-2"></span>

| Variabel Bebas   | Bentuk dan Ukuran             |
|------------------|-------------------------------|
| Variabel Terikat | Tekanan dan Laju Aliran Udara |

**Tabel 4- 3 Variabel Penelitian Laju Aliran Terhadap Tekanan**

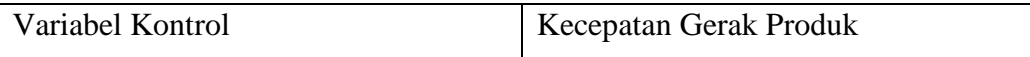

a. Laju Aliran Dengan Kecepatan Rata-Rata 40km/jam

Laju aliran dengan kecepatan 40km/jam diasumsikan sesuai dengan jalan perkotaan. Pada simulasi ini menggunakan aplikasi Solidworks untuk langkahlangkah penggunaan aplikasi dapat dilihat pada subbab 3.10.

Pada gambar 4-14 dan 4-15 merupakan hasil dari simulasi laju aliran yang telah dilakukan pada kecepatan 40km/jam.

<span id="page-45-1"></span>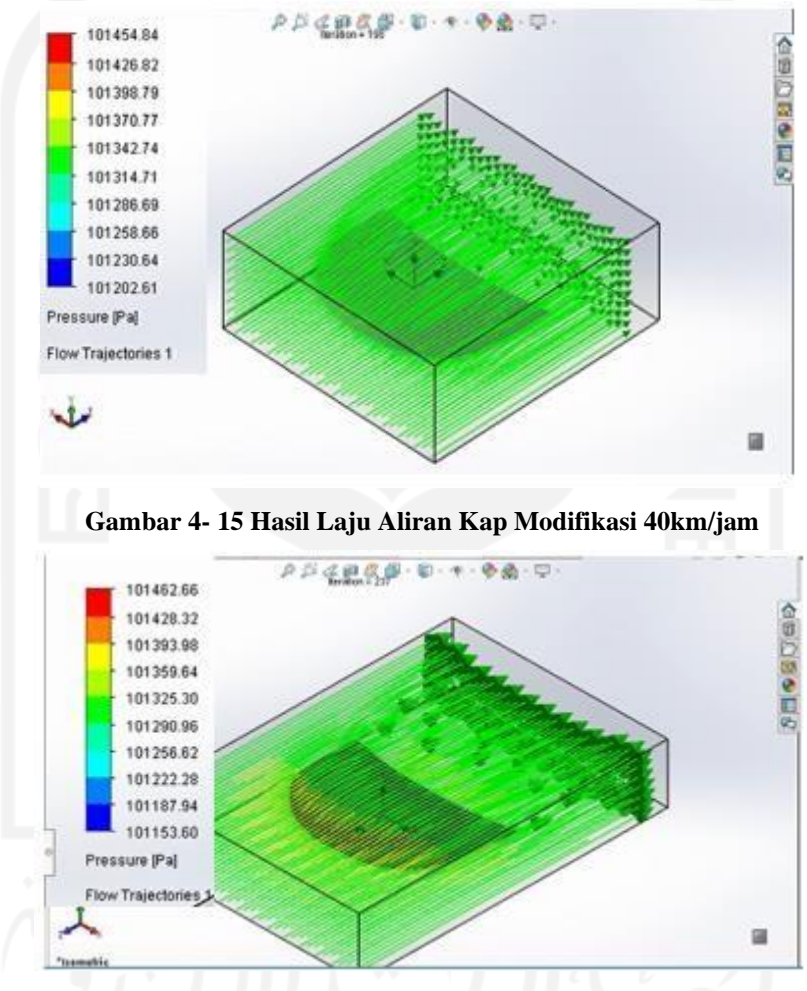

**Gambar 4- 16 Hasil Laju Aliran Kap Asli 40km/jam**

<span id="page-45-2"></span><span id="page-45-0"></span>Pada tabel 4-4 ini merupakan perbandingan hasil akhir simulasi antara kap mesin mobil modifikasi dan sebelum modifikasi pada kecepatan 40km/jam.

**Tabel 4- 4 Hasil Laju Aliran Terhadap Tekanan 40km/jam**

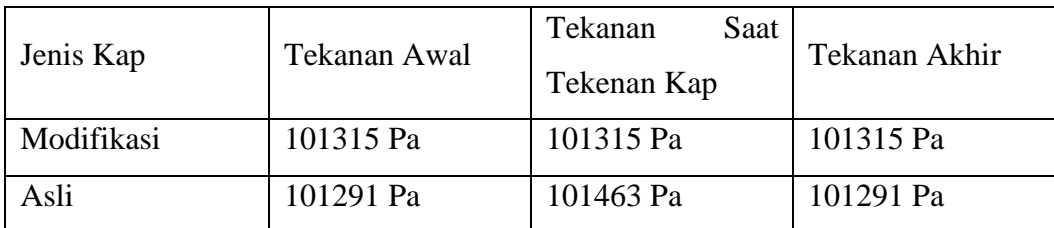

Pada data hasil tabel 4-4 di atas dapat kita lihat bahwa kap hasil modifikasi dapat menurunkan tekanan dari awal sampai akhir dan kap asli tidak dapat menurunkan tekanan, Dari hasil di atas dapat disimpulkan bahwa kap modifikasi dapat bekerja lebih baik dari pada kap asli. Hal tersebut ditunjukan dari hasil simulasi memalui angka yang keluar dan juga hasil garis yang ditunjukan pada kap modifikasi berwarna hijau dimana warna hijau menyatakan bahwa tekanan lebih rendah, sedangkan di kap asli terdapat bagian yang berwarna kuning dan merah yang menunjukan bahwa hasil tekanan lebih tinggi.

b. Laju Aliran Dengan Kecepatan Rata-Rata 80km/jam

Asumsi kecepatan rata-rata 80km/jam, dengan asumsi keadaan jalan sepi lancar seperti di jalan tol.

Pada gambar 4-16 dan 4-17 merupakan hasil dari simulasi laju aliran yang telah dilakukan pada kecepatan 80km/jam.

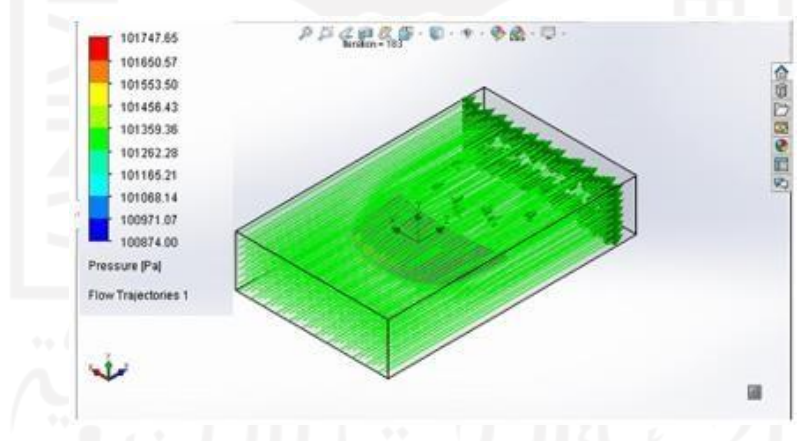

<span id="page-46-0"></span>**Gambar 4- 17 Hasil Laju Aliran Kap Modifikasi 80km/jam**

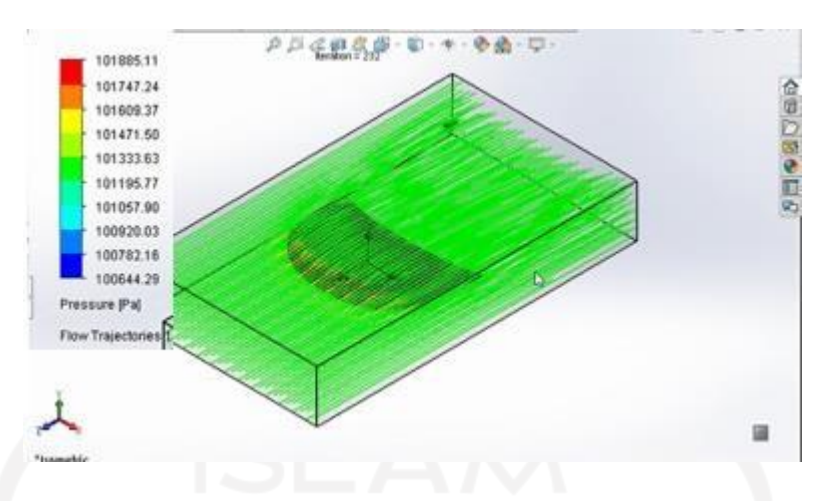

**Gambar 4- 18 Hasil Laju Aliran Kap Asli 80km/jam**

<span id="page-47-1"></span>Pada tabel 4-5 ini merupakan perbandingan hasil akhir simulasi antara kap mesin mobil modifikasi dan sebelum modifikasi pada kecepatan 80km/jam.

<span id="page-47-0"></span>

| Jenis Kap  | Tekanan Awal | Saat<br>Tekanan<br>Mengenai Kap | Tekanan Akhir |
|------------|--------------|---------------------------------|---------------|
| Modifikasi | 101261 Pa    | 101472 Pa                       | 101261 Pa     |
| Asli       | 101196 Pa    | 101746 Pa                       | 101196 Pa     |

**Tabel 4- 5 Hasil Laju Aliran Terhadap Tekanan 80km/jam**

Pada tabel 4-5 merupakan hasil yang didapat, kita lihat bahwa kap hasil modifikasi dapat menurunkan tekanan dari awal sampai akhir, dari tabel 4-4 menunjukan bahwa perbedaan tekanan menyebabkan performa mesin meningkat karena suhu dari mesin akan mengalami proses pendinginan lebih cepat dan kap asli tidak dapat menurunkan tekanan, dari hasil di atas dapat disimpulkan bahwa kap modifikasi dapat bekerja lebih baik dari pada kap asli. Hal tersebutditunjukan dari hasil simulasi sesuai dengan angka yang keluar dan juga hasil warna yang keluar pada kap modifikasi dan kap asli dimana garis warna hijau menunjukan tekanan lebih rendah daripada garis warna kuning dan merah.

<span id="page-47-2"></span>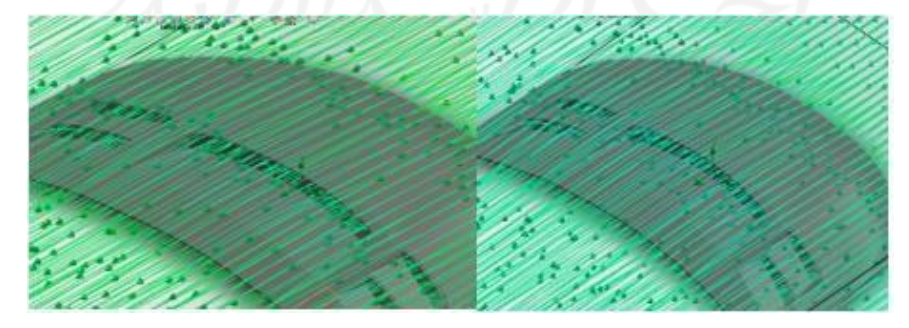

**Gambar 4- 19 Detail Aliran Udara Pada Lubang Kecepatan 40 dan 80 km/jam**

Pada gambar 4-19 dapat dilihat aliran udara pada lubang yang terjadi dan dapat disimpulkan bahwa tidak ada angin yang terjebak pada lubang-lubang modifikasi yang dilakukan.

### <span id="page-48-0"></span>*4.4.4 Modelling*

Proses *modelling* ini menggunakan proses 3D *printing* karena bentuk dari kap yang besar sehingga memerlukan proses pengecilan skala karena menginginkan hasil seperti bentuk seperti desain yang sesungguhnya, dalam proses ini model kap modifikasi dan asli memerlukan penyesuaiaan bentuk agar hasil cetak sesuai dengan kondisi sesungguhnya. Penyesuaian yang dilakukan merupakan produk diskala 1:10 dan dengan ketebalan yang sama dengan produk asli. Pada gambar 4-18 ini merupakan strategi yang digunakan pada saat proses 3D *print* pada tahap ini menggunakan aplikasi Cura.

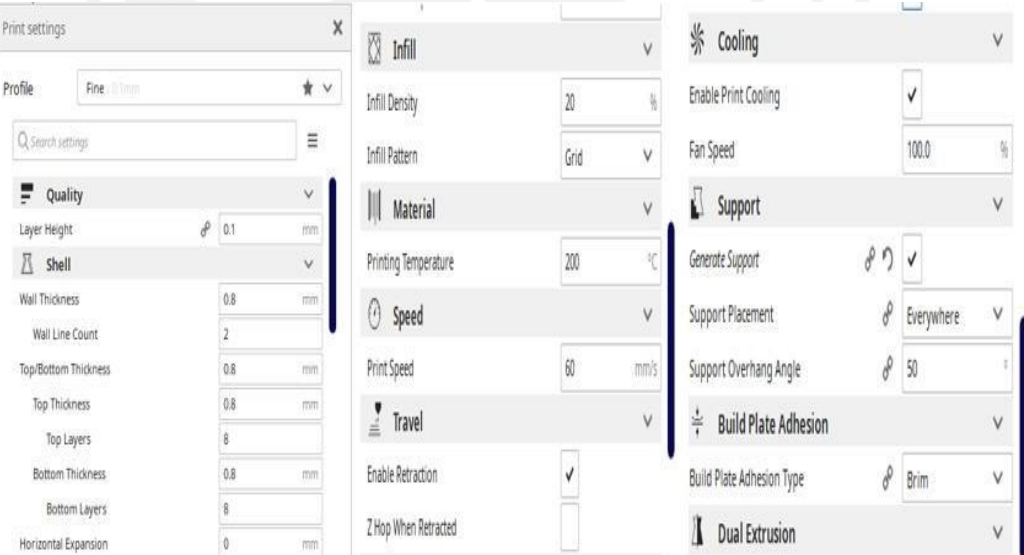

### **Gambar 4- 20 Strategi 3D** *Print*

<span id="page-48-1"></span>Pada gambar 4-19 merupakan hasil dari 3D *print* yang sudah dilakukan menggunakan strategi pada gambar 4-18.

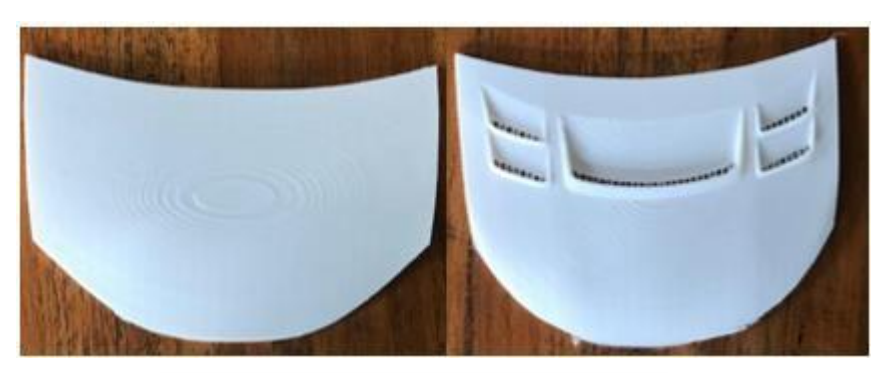

**Gambar 4- 21 Gambar Produk 3D** *Print*

<span id="page-49-0"></span>Gambar 4-19 merupakan hasil dari *modelling* produk yang telah dicetak melalui 3D *printing*. Hasil sudah sama dengan produk yang telah didesain, hanya pada bagian panjang dan lebar yang diskala ulang sebesar 1:10, sedangkan ukuran ketebalan-nya sesuai dengan produk asli.

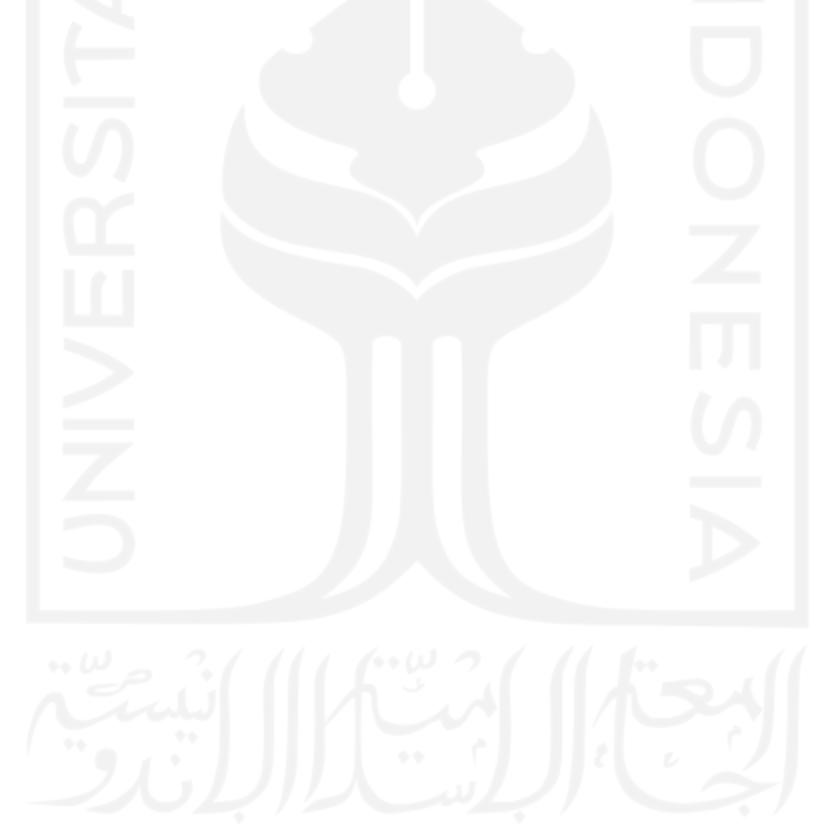

# <span id="page-50-0"></span>**BAB 5 PENUTUP**

## <span id="page-50-1"></span>**5.1 Kesimpulan**

Ada beberapa kesimpulan yang dapat diambil dari penelitian ini adalah:

- Kap mobil hasil modifikasi lebih menarik dan lebih *eye catching* daripada kap asli dibuktikan dengan *survey* yang dilakukan.
- Telah dilakukan simulasi analisis *nonlinear* dan kap hasil modifikasidapat meningkatkan tekukan daripada kap asli.
- Telah dilakukan simulasi laju aliran udara terhadap tekanan dan kap hasil modifikasi dapat menurunkan tekanan lebih baik dari pada kap asli, serta dapat disimpulkan bahwa pendinginan mesin yang terjadi di kap modifikasi lebih baik daripada kap asli.
- Telah dilakukan *modelling* produk dengan skala 1:10 dan ketebalan 0,8mm

## <span id="page-50-2"></span>**5.2 Saran atau Penelitian Selanjutnya**

Ada beberapa saran untuk penelitian lebih lanjut mengenai panelitian ini adalah:

- Diharapkan untuk penelitian selanjutnya untuk melakukan penelitian tentang *inner panel*. Menambahkan saluran air tanpa mempengaruhi kekuatan dan laju alirannya
- Diharapkan untuk penelitian selanjutnya untuk melakukan simulasi nonlinear kap mobil lengkap menggunakan *inner panel* dan *outer pane*l.

## **DAFTAR PUSTAKA**

- <span id="page-51-0"></span>Akin, J. E. (2009). *Finite Element Analysis Concepts Via SolidWorks.* Texas:Rice University.
- Bakhtiar, Y. (2015). *ANALISIS BUCKLING TERHADAP TABUNG PLAT TIPIS .* Surakarta: Universitas Muhammadiyah Surakarta.
- Banas, T. (2020, December 06). *Sciencing*. Retrieved from Sciencing: https://sciencing.com/calculate-crash-forces-6038611.html
- Chaning, J., P.K, A., & Margana, D. (2013). Perancangan Buku Mobil Modifikasi dengan Pendekatan Fotografi Studio. 1-11.
- Donald, A. (2011, Agustus 9). *Why You Need These 5 Car Safety Features And Devices*. Retrieved from hubpages.com: https://hubpages.com/autos/carsafetyfeatures
	- Febrian, M. N. (2019). *ANALISIS DAN MODIFIKASI KAP MESIN MOBIL.* Yogyakarta.

France, A. K. (2014). *Make: 3D Printing.* Sebastopol: Maker Media.

- Hajar Isworo, S. M. (2018). *MEKANIKA KEKUATAN MATERIAL I.* Banjarmasin : UNIVERSITAS LAMBUNG MANGKURAT.
- Helle, R. H., & Lemu, H. G. (2021). A case study on use of 3D scanning for reverse engineering and quality. *Materials Today: Proceedings*, 1-8.
- Hidayat, Y. H. (2015). Analisa Tekanan Dan Laju Kecepatan Angin Pada Mobil GL-BUS Menggunakan Software Berbasis Computational Fluid Dynamics (CFD). *-*, 1-10.
- Hutton, D. V. (2004). *FUNDAMENTALS OF FINITE EMELENT ANALYSIS.* New York: McGraw-Hill.
- Kolbasin, A., & O. H. (2018). Computer-aided design and Computer-aided engineering. *MATEC Web of Conferences*, 1-6.
- Madutujuh, N., & Suryoatmono, B. (2009). ANALISIS NONLINIER UNTUK STRUKTUR BAJA. *Seminar Nasional: Perkembangan Mutakhir Pemanfaatan Material Baja dalam Industri Konstruksi* , 1-7.
- Priyantoro, D. D. (2019, 09 30). *Mobil Modifikasi Zaman Now, Harus Bisa Dipakai Harian*. Retrieved from otomotif.kompas.com:

https://otomotif.kompas.com/read/2019/09/30/114200115/mobilmodifikasi-zaman-now-harus-bisa-dipakai-harian

- Verma, G., & Waber, M. (2016). *SolidWorks Simulation 2017 Black Book.* -: CADCAMCAE WORKS.
- Wang, W. (2011). *REVERSE ENGINEERING TECHNOLOGY REINVENTION.* FLORIDA: Taylor and Francis Group.

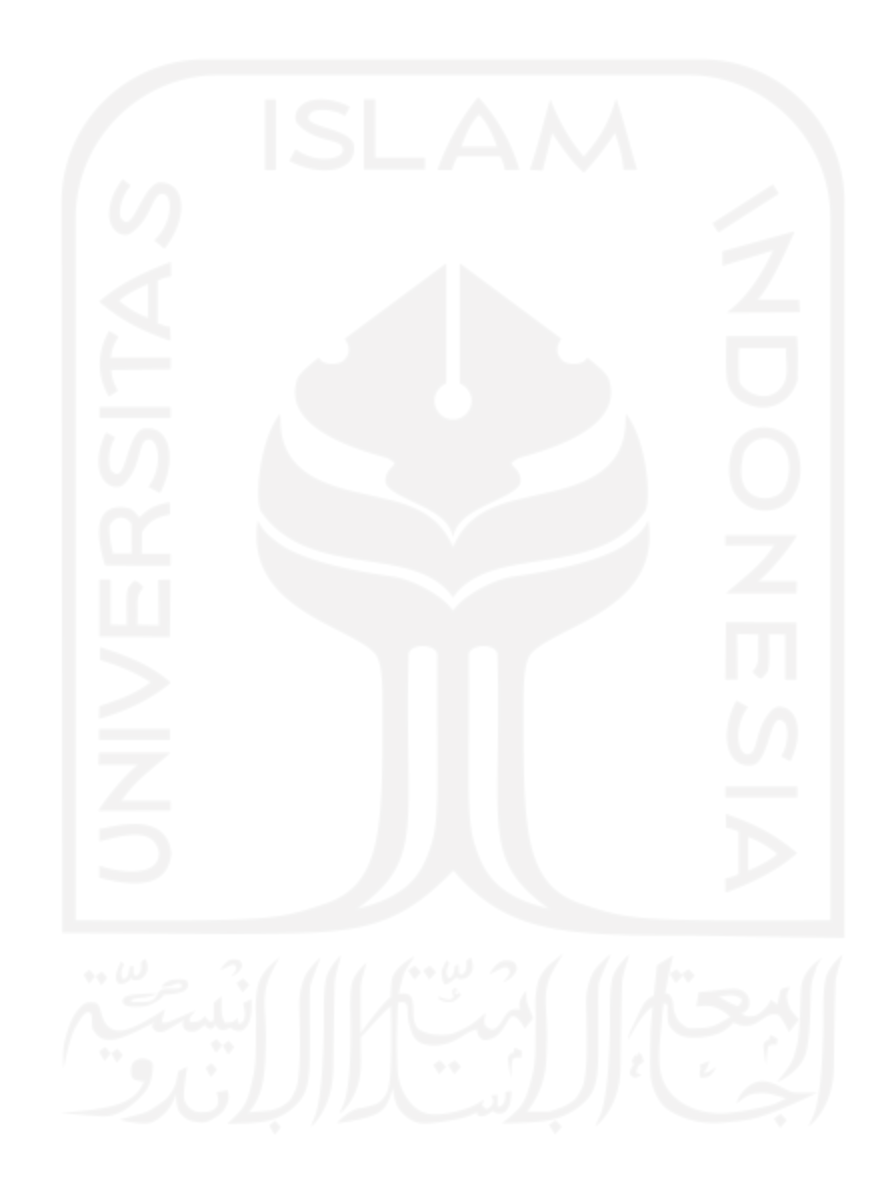

## LAMPIRAN

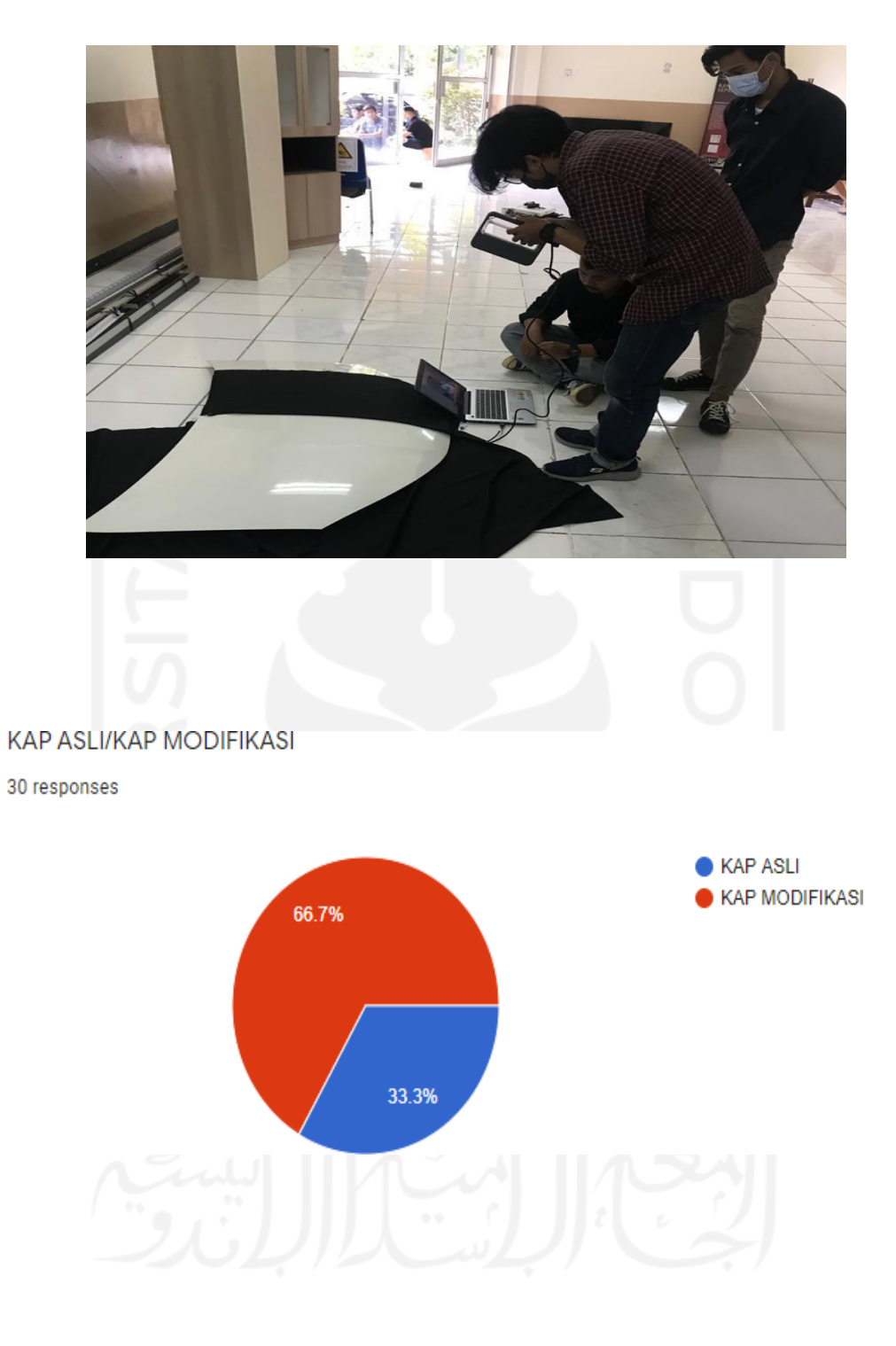

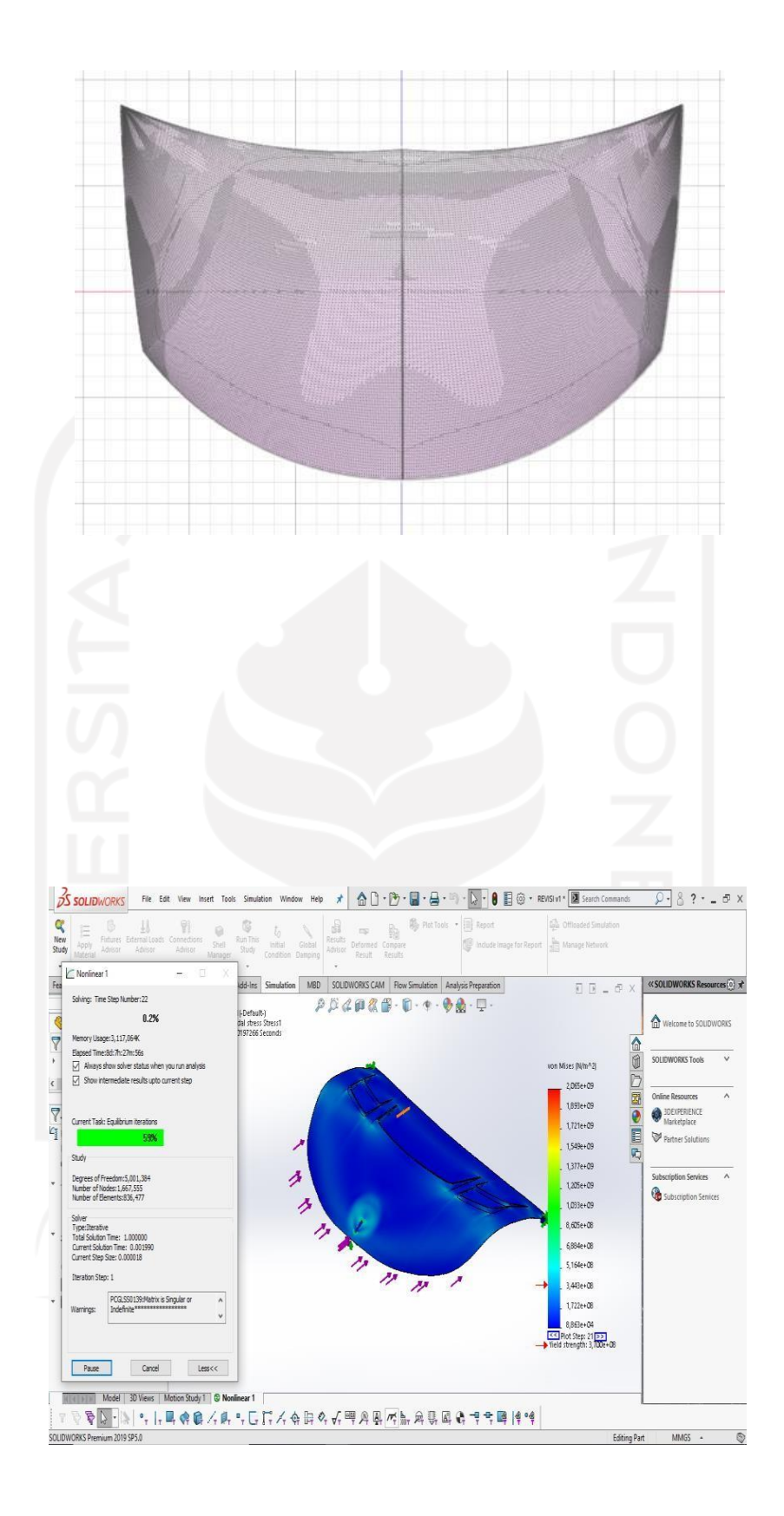

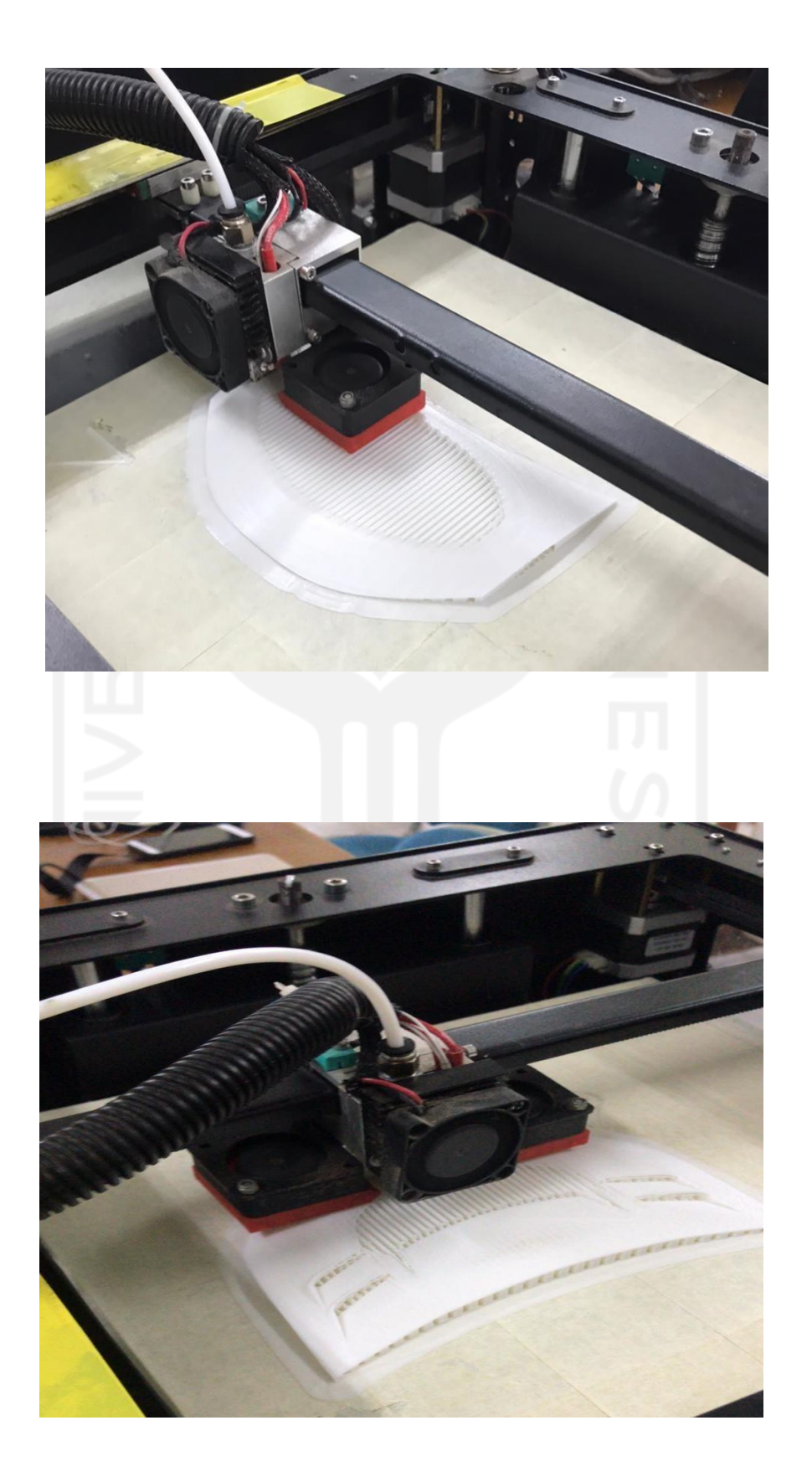

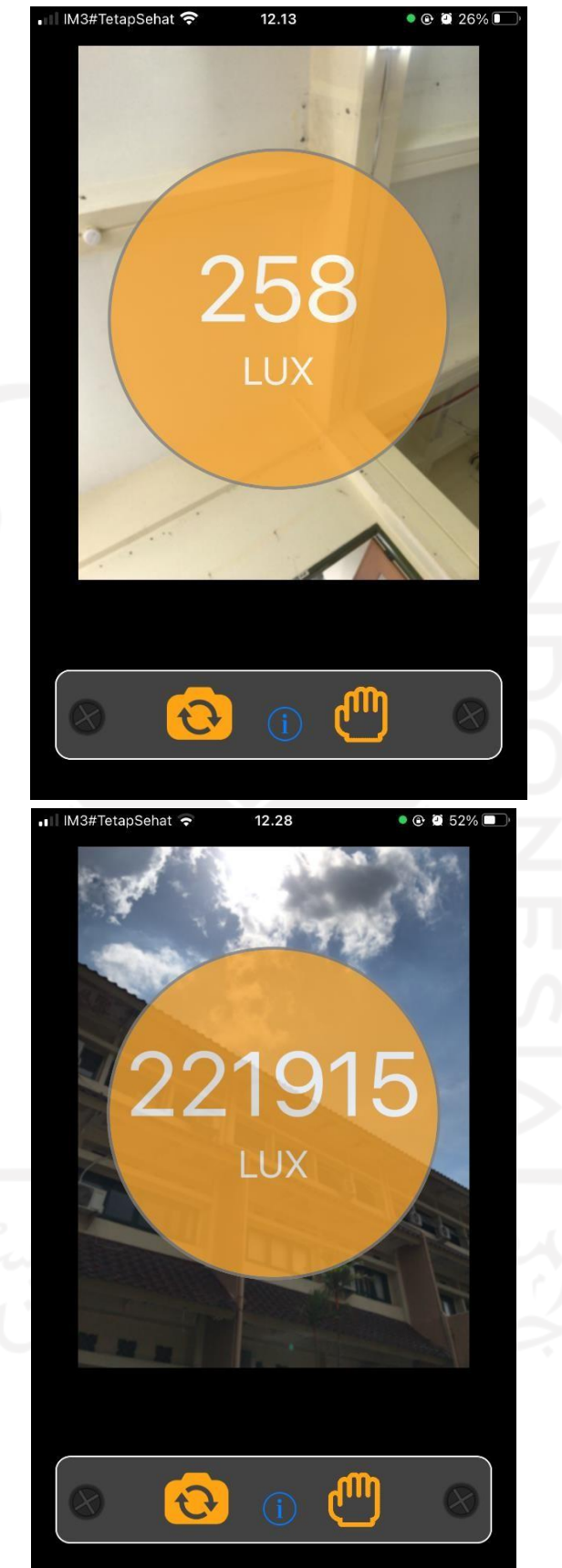

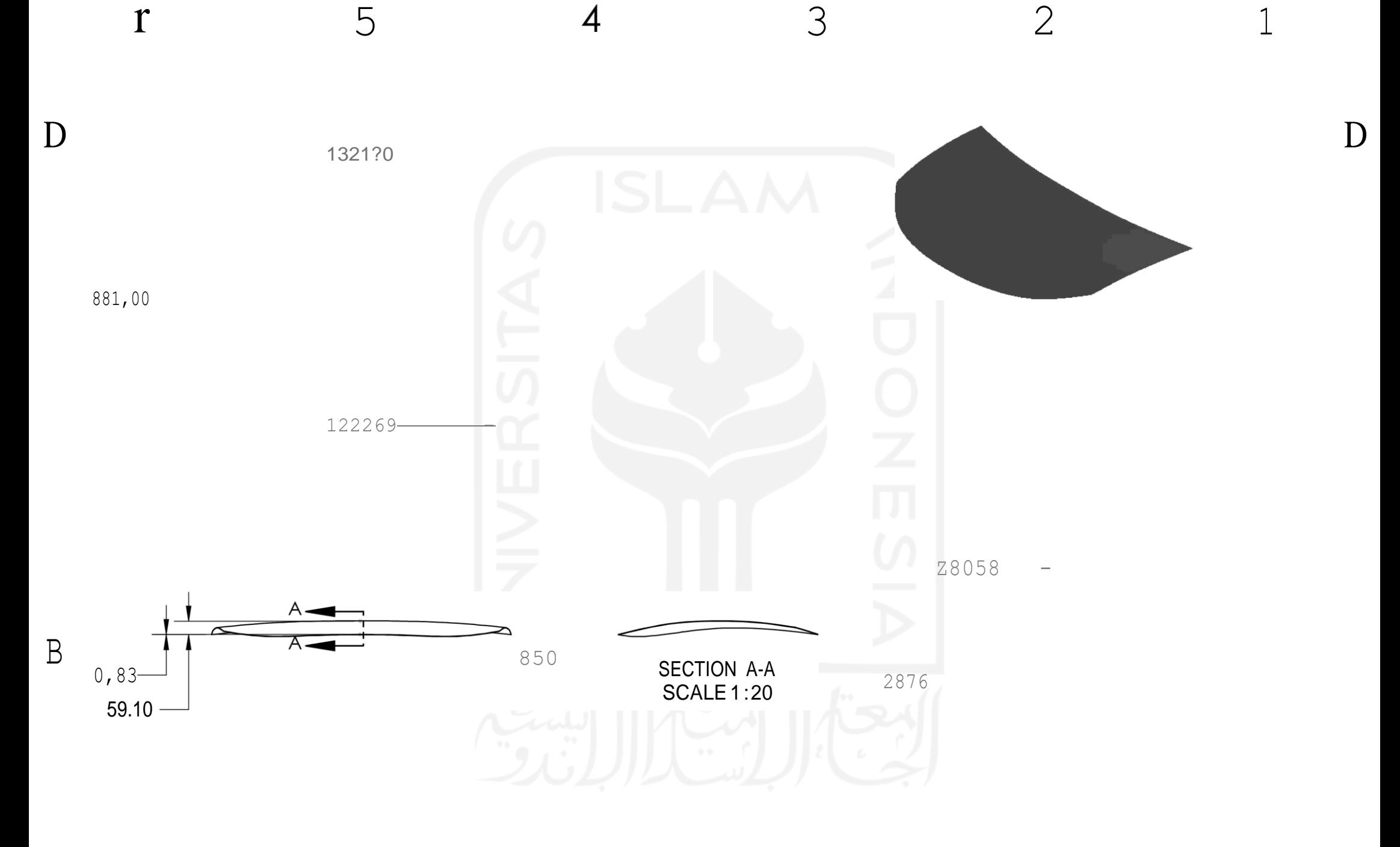

Skala : 1:20 Digombar : Pamungkas WisnuK Satuan Ukuran : mm NIM : 17S250dd Tanggal :30/03/2021 Diperiksa KeTerongon

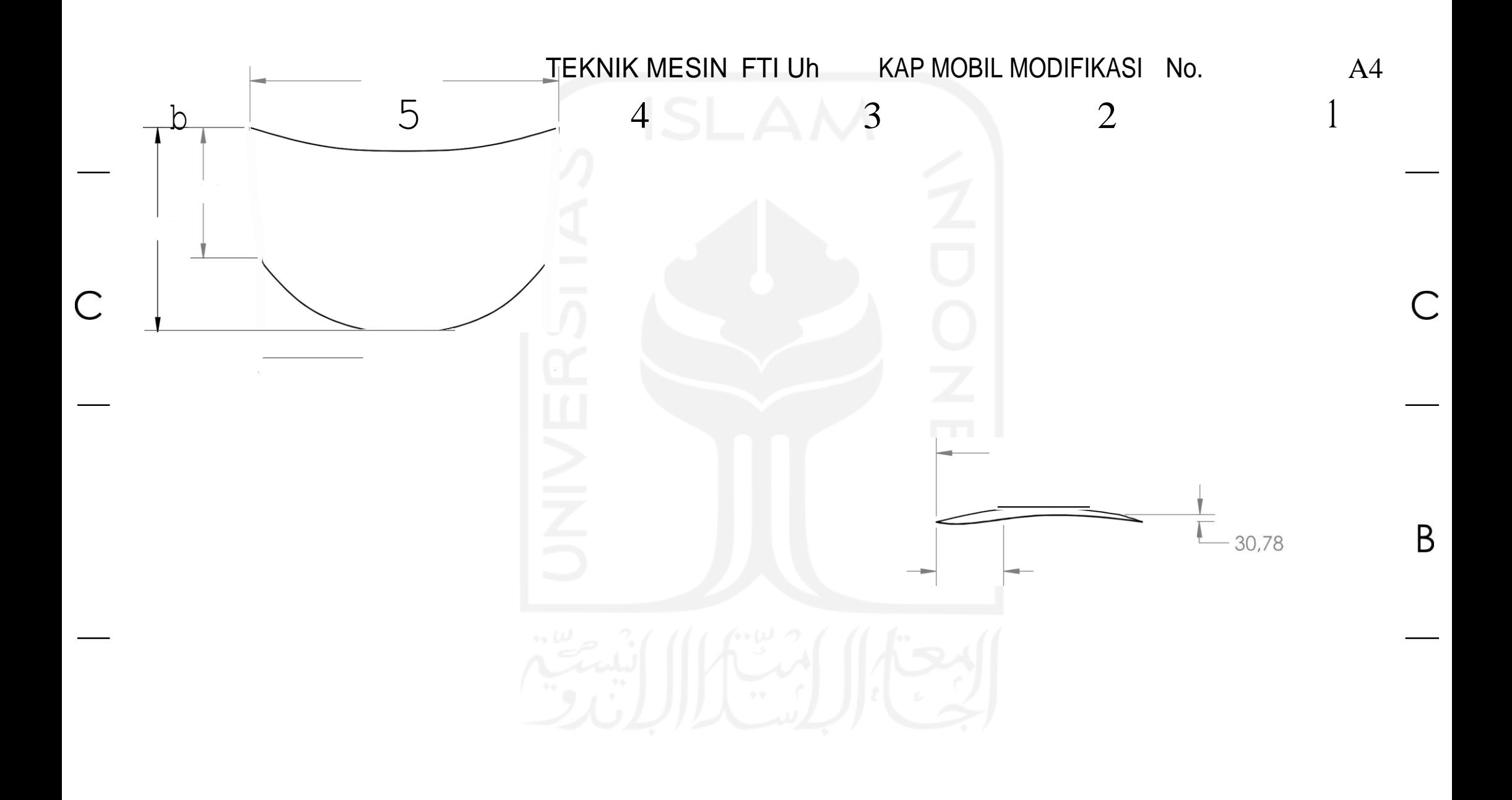

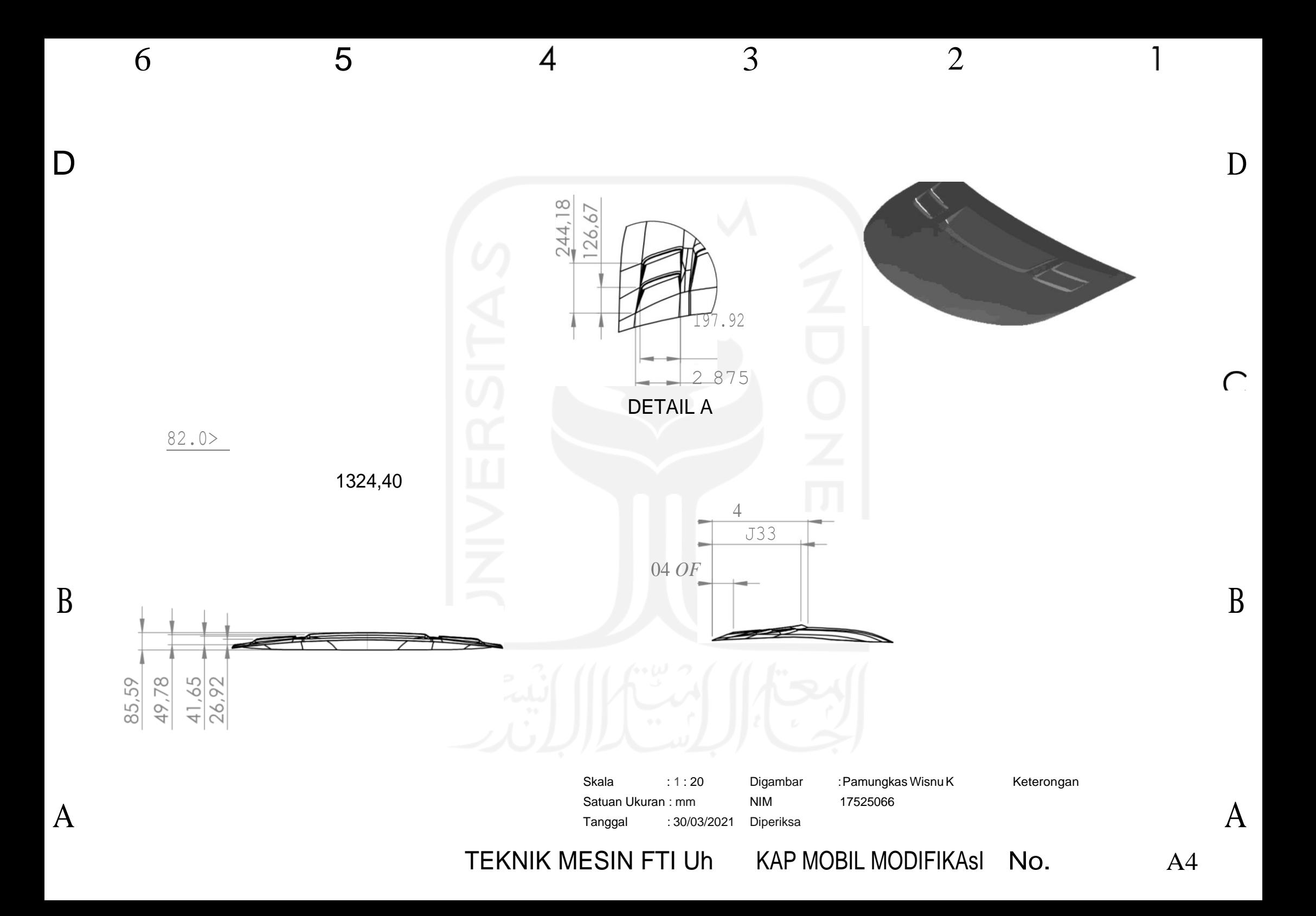

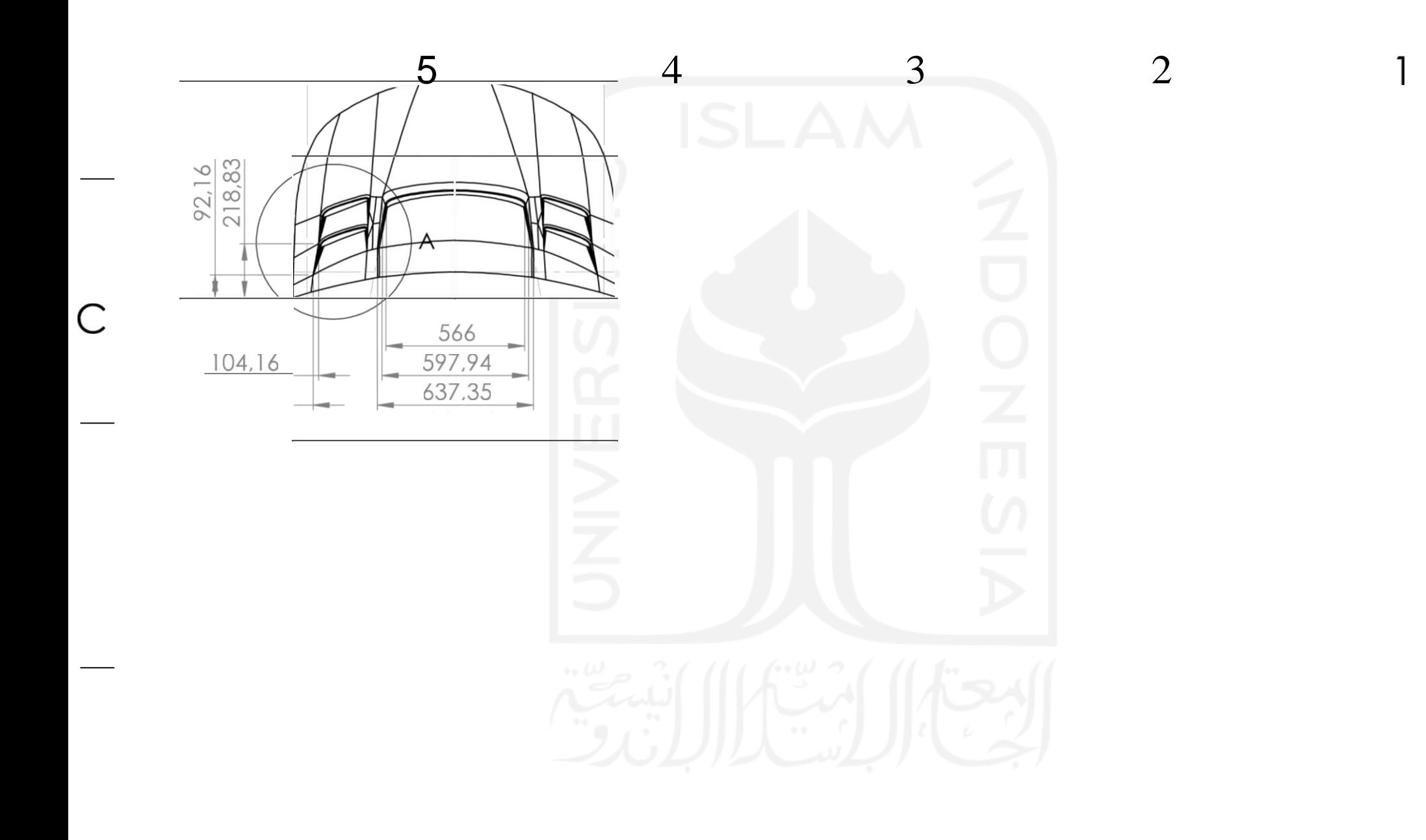